# **ThinkCentre**

## Handbuch zum Austauschen von Hardware Typen 8011, 8793, 8797, 8801 Typen 8805, 8810, 8814

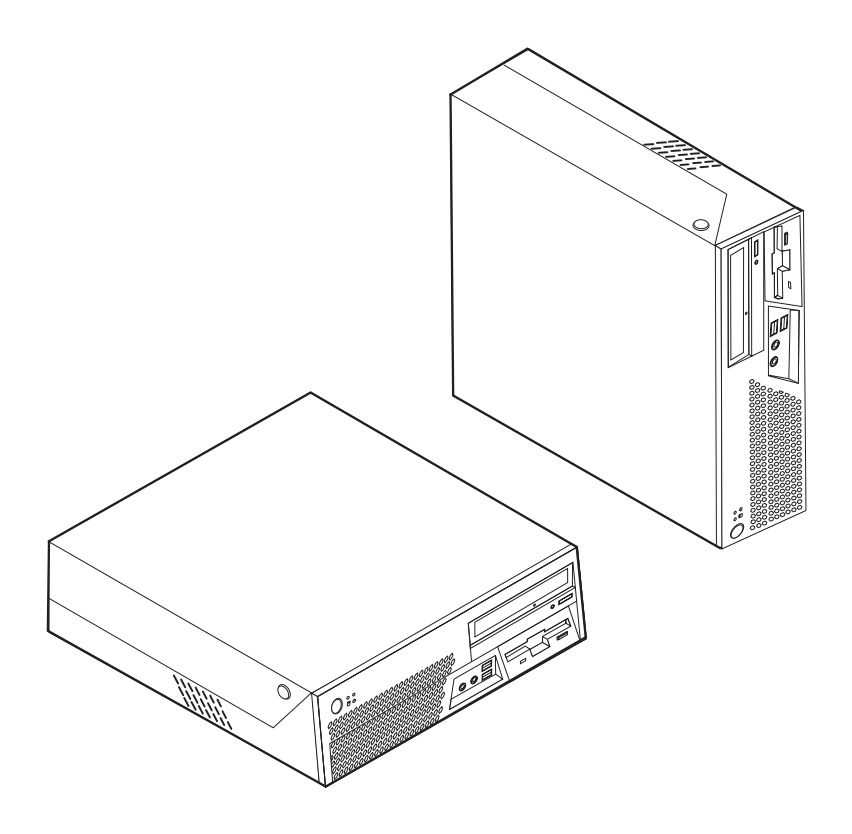

# **ThinkCentre**

## Handbuch zum Austauschen von Hardware Typen 8011, 8793, 8797, 8801 Typen 8805, 8810, 8814

#### **Erste Ausgabe (Juli 2006)**

Diese Veröffentlichung ist eine Übersetzung des Handbuchs *ThinkCentre Hardware Replacement Guide Types 8011, 8793, 8797, 8801, 8805, 8810, and 8814,* Teilenummer 41X6236,

© Copyright Lenovo 2006 © In Teilen Copyright International Business Machines Corporation 2005, 2006

Informationen, die nur für bestimmte Länder Gültigkeit haben und für Deutschland, Österreich und die Schweiz nicht zutreffen, wurden in dieser Veröffentlichung im Originaltext übernommen.

Möglicherweise sind nicht alle in dieser Übersetzung aufgeführten Produkte in Deutschland angekündigt und verfügbar; vor Entscheidungen empfiehlt sich der Kontakt mit der zuständigen Geschäftsstelle.

Änderung des Textes bleibt vorbehalten.

**© Copyright Lenovo 2006. Portions © Copyright International Business Machines Corporation 2005, 2006. Alle Rechte vorbehalten.**

## **Inhaltsverzeichnis**

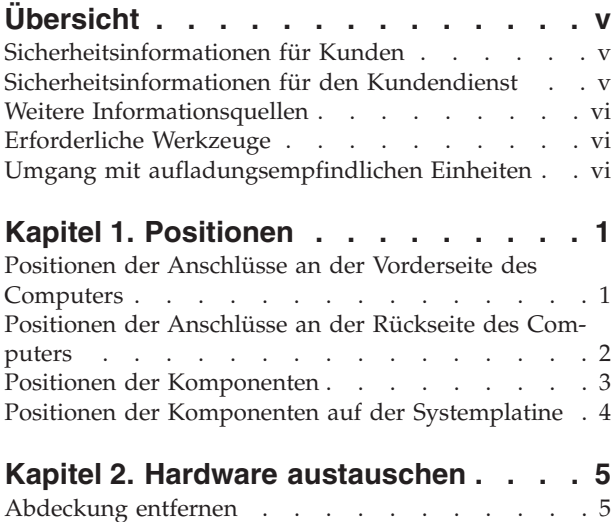

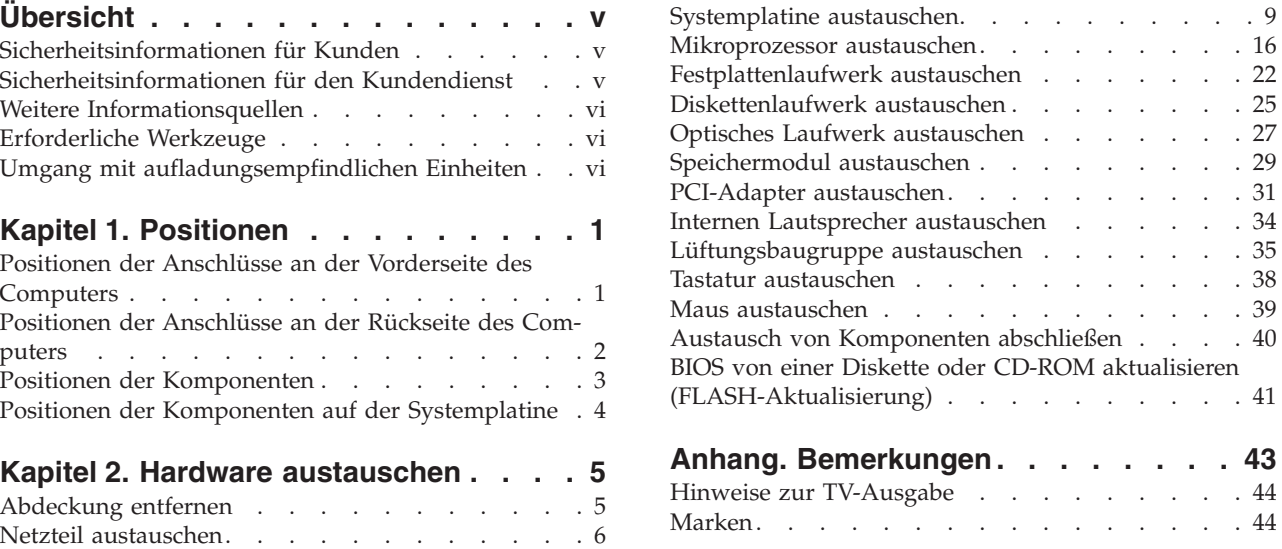

## <span id="page-6-0"></span>**Übersicht**

Dieses Handbuch soll sowohl Kunden beim Austauschen von CRUs (Customer Replaceable Units, durch Kunden austauschbare Funktionseinheiten) als auch Kundendienstmitarbeitern beim Austauschen von FRUs (Field Replaceable Units, durch den Kundendienst austauschbare Funktionseinheiten) Hilfe und Unterstützung bieten. CRUs und FRUs werden in diesem Dokument als ″Komponenten″ bezeichnet.

Das vorliegende Handbuch stellt nicht für alle Komponenten Anweisungen bereit. Es wird davon ausgegangen, dass Kabel, Schalter und bestimmte mechanische Komponenten von qualifizierten Kundendiensttechnikern auch ohne detaillierte Anweisungen ausgetauscht werden können.

Das Handbuch enthält Anweisungen zum Austauschen der folgenden Komponenten:

**Anmerkung: Verwenden Sie nur die von Lenovo zur Verfügung gestellten Komponenten.**

- Netzteil
- Systemplatine
- Mikroprozessor
- v Festplattenlaufwerk
- Diskettenlaufwerk
- Optisches Laufwerk
- Speichermodul
- PCI-Adapterkarte
- Interner Lautsprecher
- Tastatur
- $\bullet$  Maus

#### **Sicherheitsinformationen für Kunden**

Lesen Sie den Abschnitt mit den wichtigen Sicherheitsinformationen im Handbuch zu Sicherheit und Gewährleistung, das mit dem Computer geliefert wurde, bevor Sie die Computerabdeckung entfernen oder Reparaturen am Computer vornehmen. Eine Kopie des Handbuchs zu Sicherheit und Gewährleistung finden Sie im World Wide Web unter der Adresse http://www.lenovo.com/support.

## **Sicherheitsinformationen für den Kundendienst**

Lesen Sie den Abschnitt mit den wichtigen Sicherheitsinformationen im Handbuch zur Hardwarewartung (Hardware Maintenance Manual, HMM) zu Ihrem Computer, bevor Sie den Computer öffnen oder Reparaturen am Computer vornehmen. Eine Kopie des Handbuchs zur Hardwarewartung finden Sie im World Wide Web unter der Adresse http://www.lenovo.com/support.

## <span id="page-7-0"></span>**Weitere Informationsquellen**

Wenn Sie über einen Internetzugang verfügen, können Sie die aktuellen Informationen zu Ihrem Computer aus dem World Wide Web herunterladen.

Folgende Informationen stehen Ihnen zur Verfügung:

- v Anweisungen zum Entfernen und Installieren von CRUs
- Videos zum Entfernen und Installieren von CRUs
- Veröffentlichungen
- Informationen zur Fehlerbehebung
- Informationen zu Komponenten
- Downloads und Treiber
- Links zu anderen nützlichen Informationsquellen
- Telefonnummern der zuständigen Unterstützungsfunktionen

Sie können auf diese Informationen zugreifen, indem Sie folgende Adresse in Ihrem Browser aufrufen: http://www.lenovo.com/support.

## **Erforderliche Werkzeuge**

Zum Austauschen einiger Komponenten im Computer benötigen Sie möglicherweise einen Schlitz- oder Kreuzschlitz-Schraubendreher.

## **Umgang mit aufladungsempfindlichen Einheiten**

Statische Aufladung ist harmlos für den Menschen, kann jedoch Computerkomponenten und Zusatzeinrichtungen stark beschädigen.

Wenn Sie eine Komponente austauschen, öffnen Sie die antistatische Schutzhülle mit der neuen Komponente *erst dann*, wenn die fehlerhafte Komponente aus dem Computer entfernt wurde und Sie zum Installieren der neuen Komponente bereit sind.

Treffen Sie beim Umgang mit Computerkomponenten die folgenden Sicherheitsvorkehrungen, um Schäden durch statische Aufladung zu vermeiden:

- v Vermeiden Sie unnötige Bewegungen. Durch Bewegung kann statische Aufladung aufgebaut werden.
- v Behandeln Sie Computerkomponenten immer mit Sorgfalt. Berühren Sie Adapter, Speichermodule, Systemplatinen und Mikroprozessoren nur an den Kanten. Berühren Sie keine offen liegende Schaltlogik.
- v Achten Sie darauf, dass die Computerkomponenten nicht von anderen Personen berührt werden.
- v Vor der Installation einer neuen Komponente bringen Sie die antistatische Schutzhülle mit der Komponente mindestens zwei Sekunden lang mit einer Metallabdeckung am Erweiterungssteckplatz oder mit einer anderen unlackierten Metalloberfläche am Computer in Berührung. Dadurch wird die statische Aufladung der Verpackung und Ihres Körpers verringert.
- Installieren Sie die Komponente nach Möglichkeit direkt, nachdem Sie sie aus der antistatischen Schutzhülle entnommen haben, ohne sie abzusetzen. Sollte dies nicht möglich sein, legen Sie die antistatische Verpackung, in der die Komponente geliefert wurde, auf einer glatten, ebenen Fläche und die Komponente auf der Verpackung ab.
- Legen Sie die Komponente nicht auf der Computerabdeckung oder einer anderen Metalloberfläche ab.

## <span id="page-8-0"></span>**Kapitel 1. Positionen**

Dieses Kapitel enthält Abbildungen, in denen die Positionen der Anschlüsse, Steuerelemente und Komponenten des Computers dargestellt sind. Informationen zum Entfernen der Abdeckung finden Sie im Abschnitt ["Abdeckung](#page-12-0) entfernen" auf [Seite](#page-12-0) 5.

## **Positionen der Anschlüsse an der Vorderseite des Computers**

 $\bigcirc$ C  $\mathbf{1}$  $\mathbf{3}$ Kopfhöreranschluss **3-8**<br>Mikrofonanschluss **3-8**  USB-Anschluss 1-2- Mikrofonanschluss 4-USB-Anschluss

Die folgende Abbildung zeigt die Positionen der Anschlüsse an der Vorderseite des Computers.

## <span id="page-9-0"></span>**Positionen der Anschlüsse an der Rückseite des Computers**

Die folgende Abbildung zeigt die Positionen der Anschlüsse an der Rückseite des Computers.

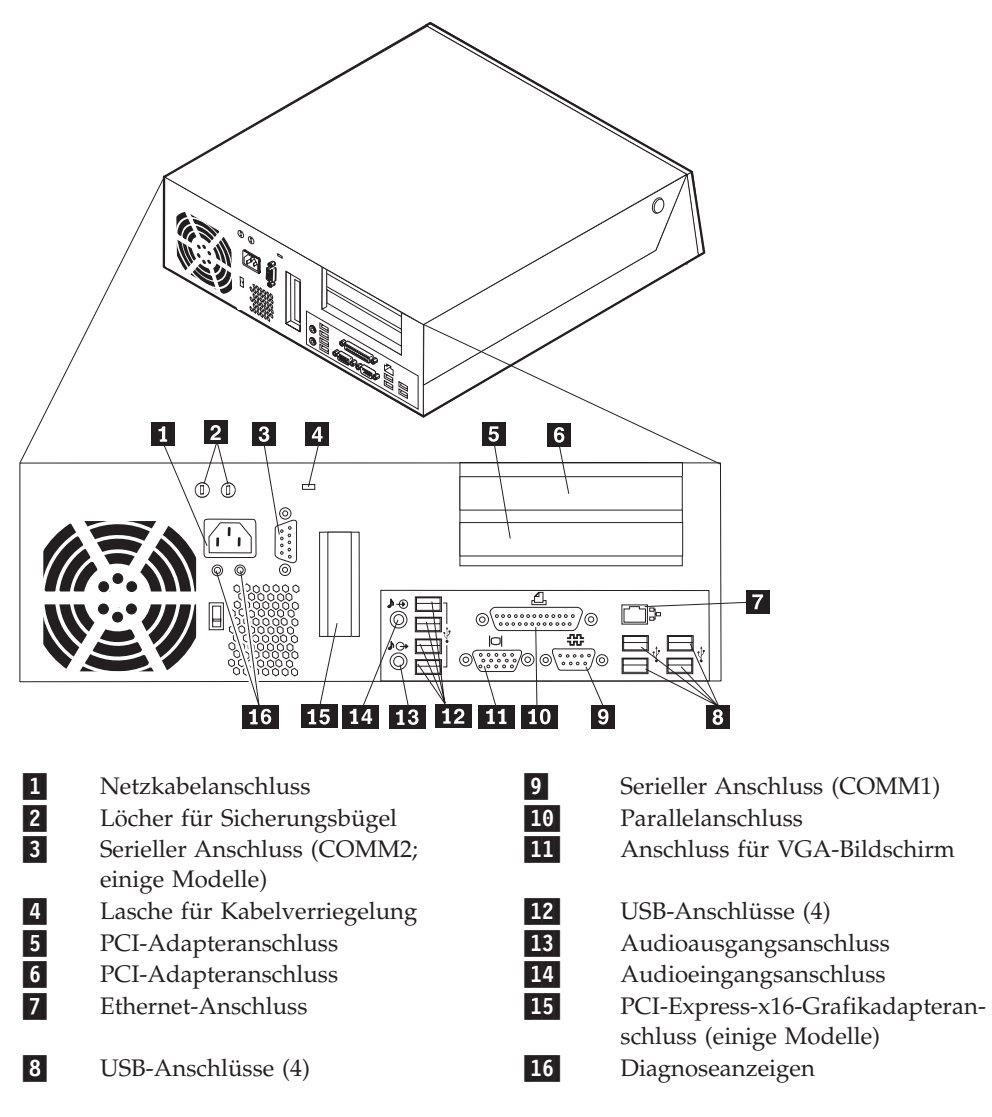

## <span id="page-10-0"></span>**Positionen der Komponenten**

In der folgenden Abbildung sind die Positionen der einzelnen Komponenten im Computer dargestellt.

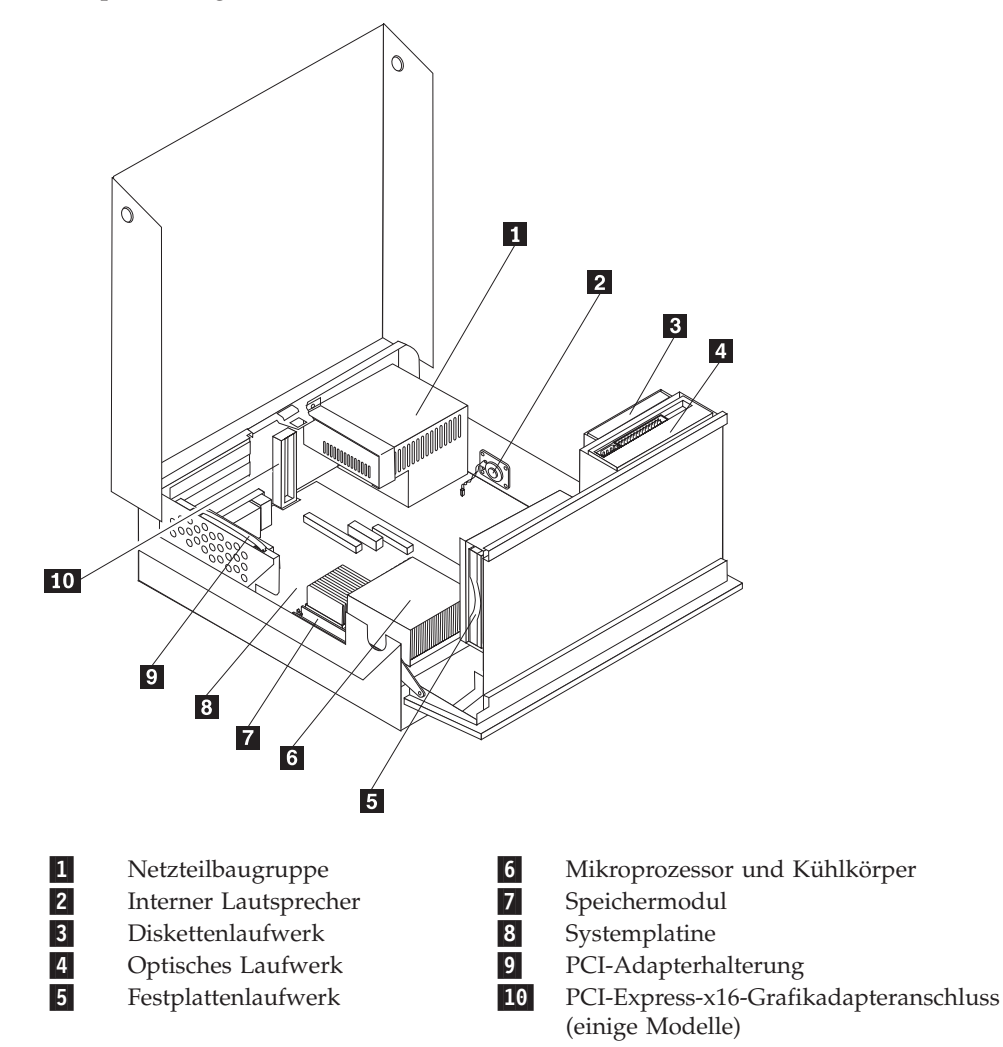

## <span id="page-11-0"></span>**Positionen der Komponenten auf der Systemplatine**

Die Systemplatine oder Steuerplatine ist die Hauptschaltkarte Ihres Computers. Sie stellt die grundlegenden Computerfunktionen bereit und unterstützt eine Vielzahl von Einheiten.

In der folgenden Abbildung sind die Positionen der Komponenten auf der Systemplatine dargestellt.

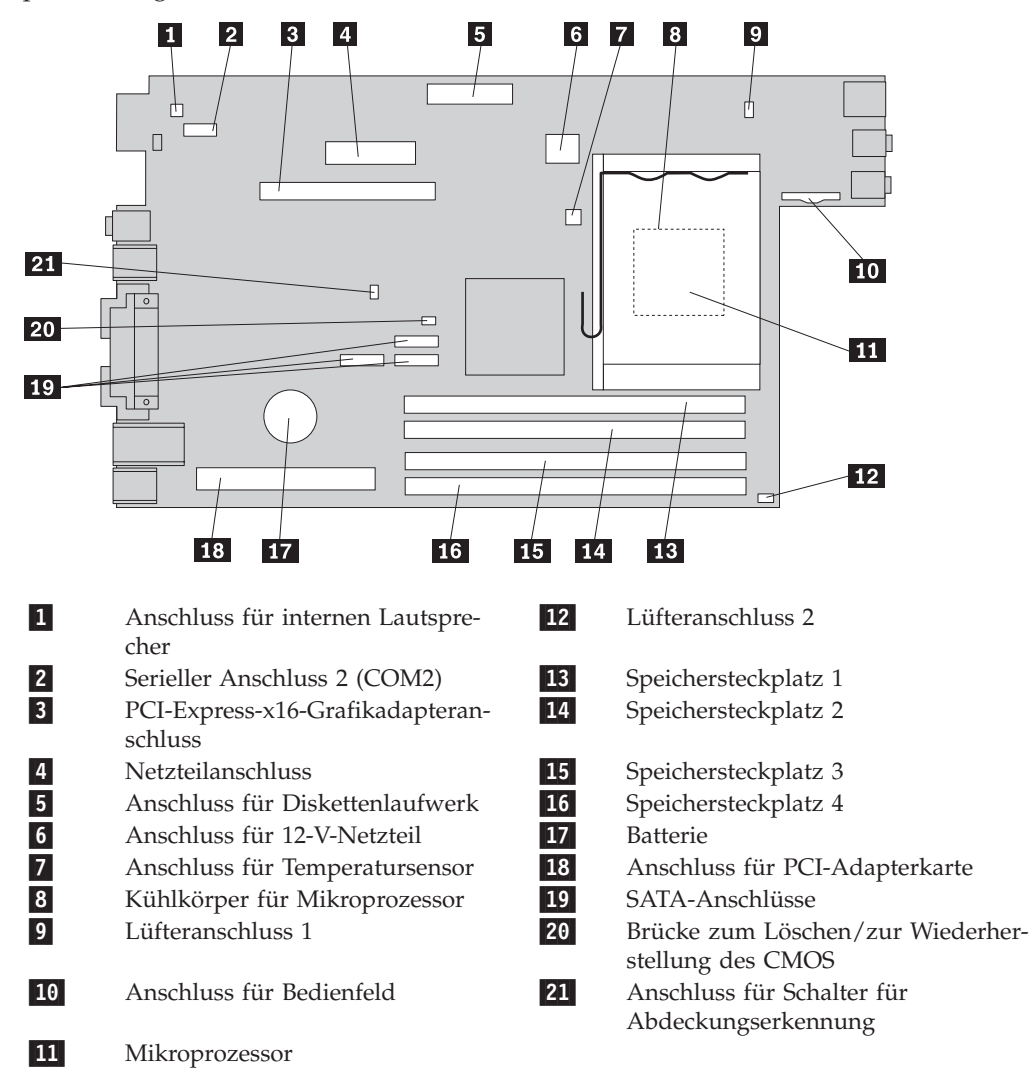

## <span id="page-12-0"></span>**Kapitel 2. Hardware austauschen**

#### **Achtung**

Lesen Sie den Abschnitt mit den wichtigen Sicherheitsinformationen im Handbuch zu Sicherheit und Gewährleistung, das mit dem Computer geliefert wurde, oder im Handbuch zur Hardwarewartung für den Computer, bevor Sie die Computerabdeckung entfernen oder Reparaturen am Computer vornehmen. Eine Kopie des Handbuchs zu Sicherheit und Gewährleistung oder des Handbuchs zur Hardwarewartung finden Sie im World Wide Web unter der Adresse http://www.lenovo.com/support.

#### **Anmerkung: Verwenden Sie nur die von Lenovo zur Verfügung gestellten Komponenten.**

### **Abdeckung entfernen**

**Wichtige Hinweise**

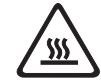

**Schalten Sie den Computer aus, und lassen Sie ihn 3 bis 5 Minuten abkühlen, bevor Sie die Abdeckung entfernen.**

Gehen Sie wie folgt vor, um die Computerabdeckung zu entfernen:

- 1. Entnehmen Sie alle Datenträger (Disketten, CDs oder Bänder) aus den Laufwerken, fahren Sie das Betriebssystem herunter, und schalten Sie alle angeschlossenen Einheiten aus.
- 2. Ziehen Sie alle Netzkabel aus den Netzsteckdosen.
- 3. Ziehen Sie alle Kabel vom Computer ab. Dies gilt für alle Netzkabel, für Kabel von Ein-/Ausgabeeinheiten und für alle anderen an den Computer angeschlossenen Kabel.
- 4. Entfernen Sie ggf. den Ständer.
- 5. Entfernen Sie alle Verriegelungsvorrichtungen, mit denen die Abdeckung gesichert ist, wie z. B. eine Kabelverriegelung.
- 6. Drücken Sie die Knöpfe an den Seiten des Computers, und klappen Sie die Abdeckung nach oben, um den Computer wie abgebildet zu öffnen.

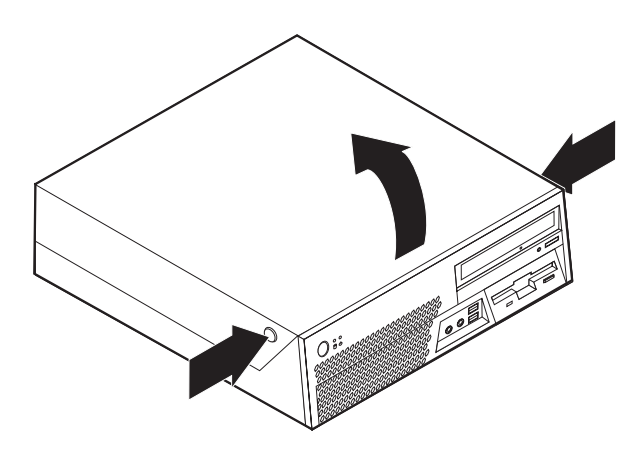

## <span id="page-13-0"></span>**Netzteil austauschen**

#### **Achtung**

Lesen Sie den Abschnitt mit den wichtigen Sicherheitsinformationen im Handbuch zu Sicherheit und Gewährleistung, das mit dem Computer geliefert wurde, oder im Handbuch zur Hardwarewartung für den Computer, bevor Sie die Computerabdeckung entfernen oder Reparaturen am Computer vornehmen. Eine Kopie des Handbuchs zu Sicherheit und Gewährleistung oder des Handbuchs zur Hardwarewartung finden Sie im World Wide Web unter der Adresse http://www.lenovo.com/support.

Dieser Abschnitt enthält Anweisungen zum Austauschen des Netzteils.

- 1. Entfernen Sie die Computerabdeckung. Weitere Informationen hierzu finden Sie im Abschnitt ["Abdeckung](#page-12-0) entfernen" auf Seite 5.
- 2. Klappen Sie die Laufwerkpositionsbaugruppe nach oben, damit Sie auf das Netzteil zugreifen können.

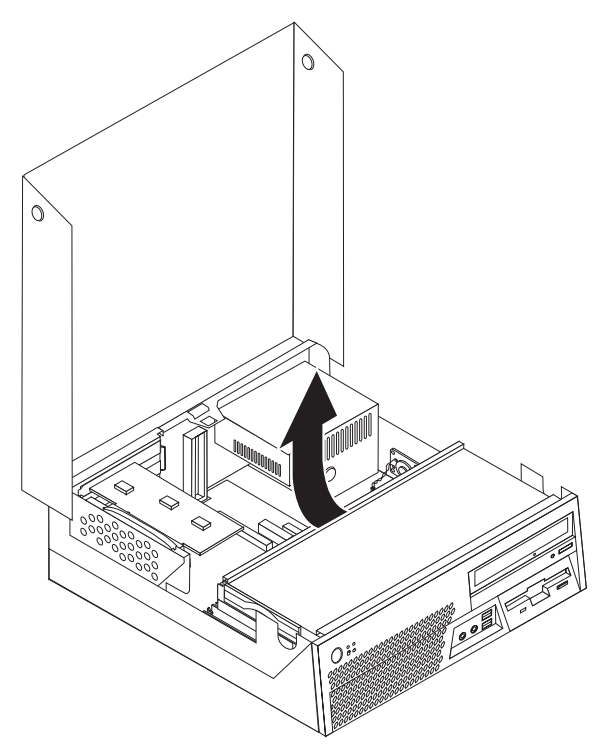

3. Entfernen Sie die fünf Schrauben an der Rückseite des Gehäuses, die das Netzteil sichern.

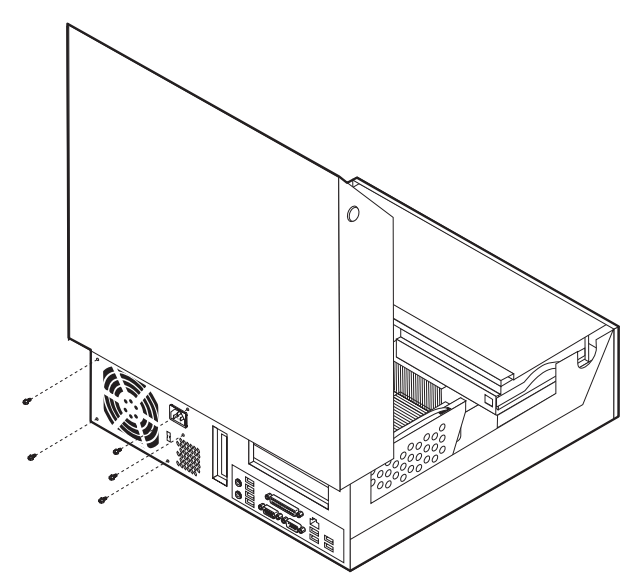

4. Ziehen Sie an dem blauen Griff, um das Festplattenlaufwerk an der Seite so weit aus der Laufwerkposition herauszuziehen, dass Sie das Signal- und das Netzkabel von der Rückseite des Festplattenlaufwerks abziehen können.

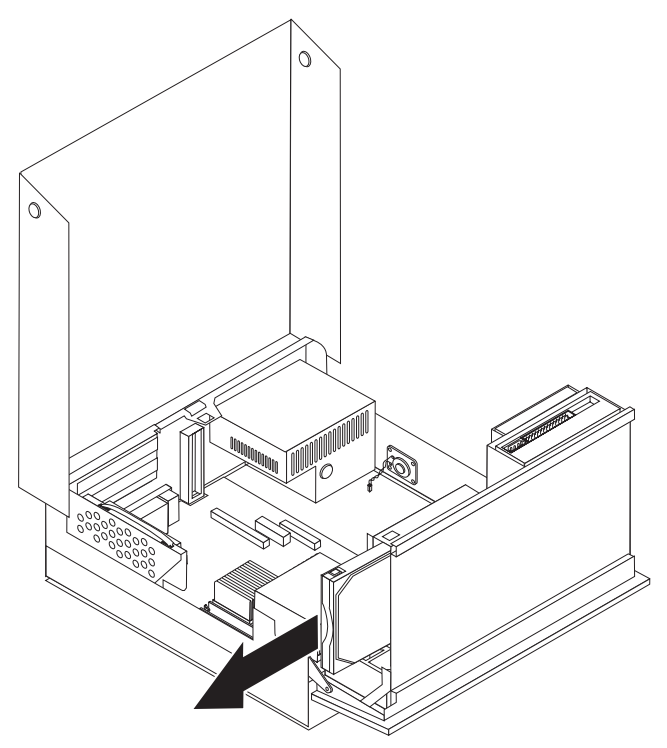

5. Ziehen Sie die Netzteilkabel von den Anschlüssen 1 und 2 auf der Systemplatine ab.

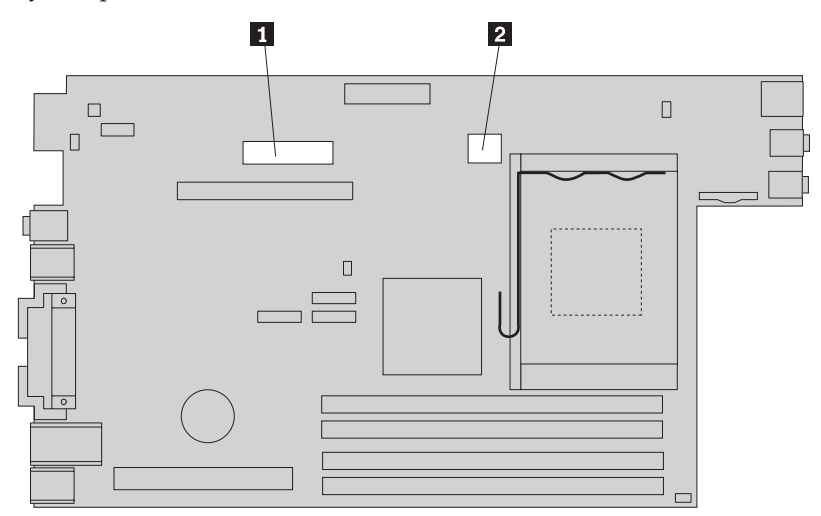

6. Entfernen Sie die Halterung vom Netzteil, und entfernen Sie anschließend das Netzteil vom Computer.

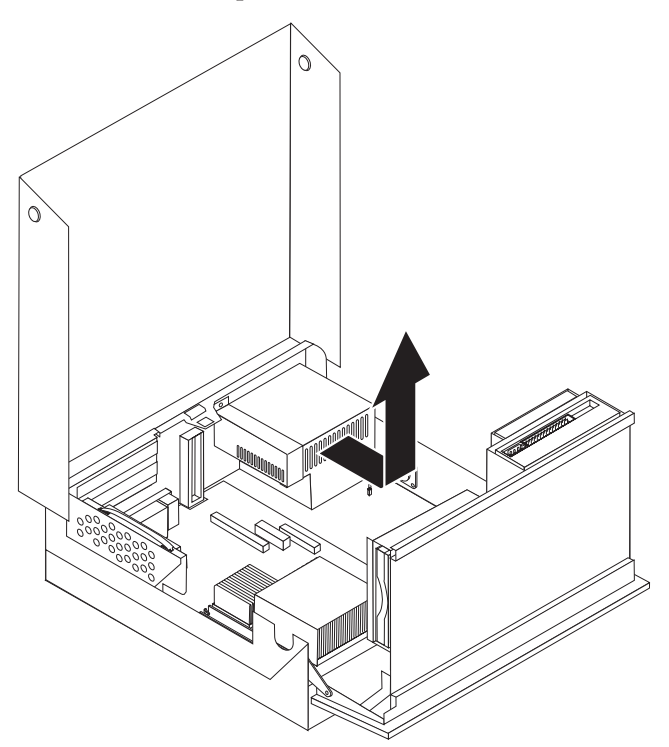

**Anmerkung:** Möglicherweise müssen Sie einige Kabelbinder entfernen, um die Netzteilkabel zu lösen.

7. Installieren Sie die neue Netzteilbaugruppe so im Gehäuse, dass die Schraublöcher an der Netzteilbaugruppe an den Schraublöchern im Gehäuse ausgerichtet sind.

**Anmerkung:** Verwenden Sie nur die von Lenovo gelieferten Schrauben.

- 8. Positionieren Sie die Netzteilhalterung auf dem Netzteil.
- 9. Bringen Sie die fünf Schrauben an der Rückseite des Gehäuses an, und ziehen Sie sie fest, um die Netzteilbaugruppe und die Halterung zu sichern.
- 10. Schließen Sie alle Netzkabel wieder an die Laufwerke und an die Systemplatine an.
- 11. Fahren Sie mit dem Abschnitt "Austausch von [Komponenten](#page-47-0) abschließen" auf [Seite](#page-47-0) 40 fort.

## <span id="page-16-0"></span>**Systemplatine austauschen**

#### **Achtung**

Lesen Sie den Abschnitt mit den wichtigen Sicherheitsinformationen im Handbuch zu Sicherheit und Gewährleistung, das mit dem Computer geliefert wurde, oder im Handbuch zur Hardwarewartung für den Computer, bevor Sie die Computerabdeckung entfernen oder Reparaturen am Computer vornehmen. Eine Kopie des Handbuchs zu Sicherheit und Gewährleistung oder des Handbuchs zur Hardwarewartung finden Sie im World Wide Web unter der Adresse http://www.lenovo.com/support.

Dieser Abschnitt enthält Anweisungen zum Austauschen der Systemplatine.

- 1. Schalten Sie den Computer aus, und lassen Sie ihn eine Stunde lang abkühlen.
- 2. Entfernen Sie die Computerabdeckung. Weitere Informationen hierzu finden Sie im Abschnitt ["Abdeckung](#page-12-0) entfernen" auf Seite 5.
- 3. Klappen Sie die Laufwerkpositionsbaugruppe nach oben, damit Sie auf die Systemplatine zugreifen können.

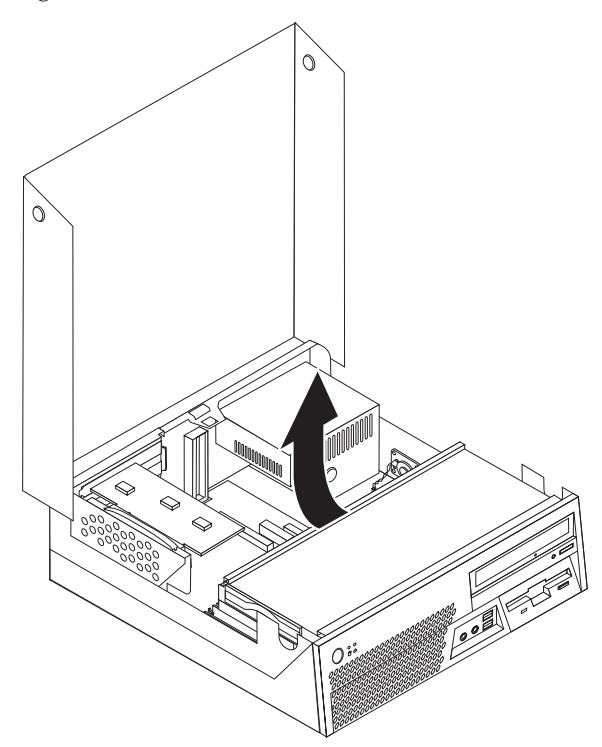

4. Ziehen Sie den blauen Griff nach oben, um die PCI-Adapterkarte vom Computer zu entfernen.

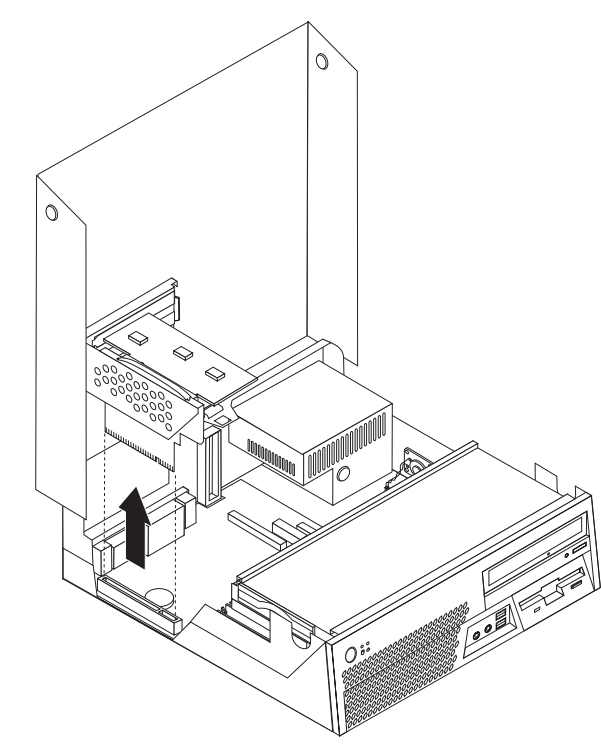

- 5. Merken Sie sich die Positionen aller Kabelverbindungen auf der Systemplatine. Beim Installieren einer neuen Systemplatine müssen die Kabel ordnungsgemäß wieder angeschlossen werden.
- 6. Ziehen Sie alle Kabel von der Systemplatine ab. Weitere Informationen hierzu finden Sie im Abschnitt "Positionen der Komponenten auf der [Systemplatine"](#page-11-0) auf [Seite](#page-11-0) 4.

7. Ziehen Sie den blauen Griff 1 nach oben, um die Systemplatine von der Verriegelung an der Vorderseite zu lösen, und schieben Sie die Systemplatine in Richtung Vorderseite des Gehäuses.

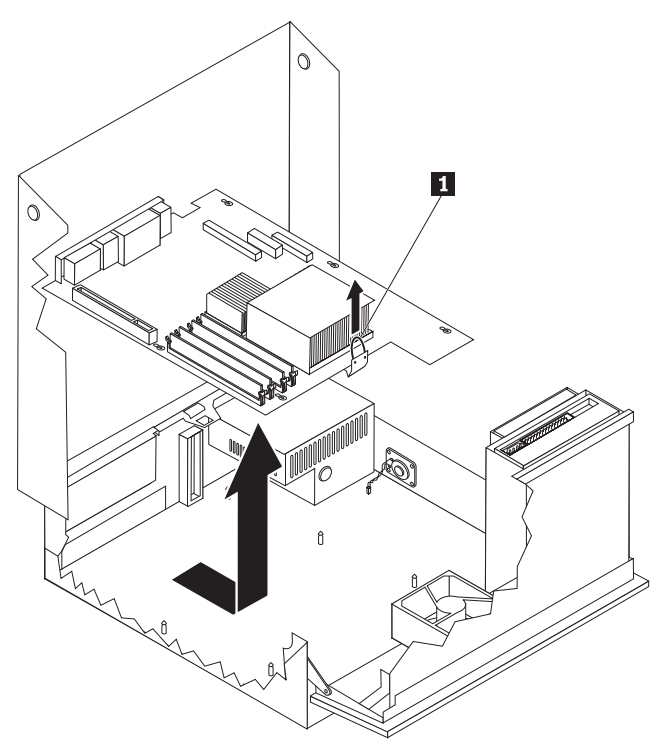

- 8. Halten Sie das vordere Ende der Systemplatine nach oben, und entfernen Sie die Systemplatine vorsichtig aus dem Gehäuse.
- 9. Legen Sie die fehlerhafte Systemplatine neben der neuen Systemplatine auf einer sauberen, flachen Oberfläche ab.
- 10. Entfernen Sie alle Speichermodule von der fehlerhaften Systemplatine, und setzen Sie sie in dieselben Stecksockel auf der neuen Systemplatine ein. Weitere Informationen hierzu finden Sie im Abschnitt ["Speichermodul](#page-36-0) [austauschen"](#page-36-0) auf Seite 29. Fahren Sie nach der Installation der Speichermodule auf der neuen Systemplatine mit dem folgenden Schritt fort.
- 11. Stellen Sie sicher, dass der Kühlkörper abgekühlt ist, damit Sie ihn gefahrlos anfassen können.
- 12. Entfernen Sie den Kühlkörper 2 von der fehlerhaften Systemplatine, indem Sie den Hebel **1**, der den Kühlkörper sichert, vollständig in die aufgerichtete Position klappen. Heben Sie den Kühlkörper vorsichtig von der fehlerhaften Systemplatine ab.
	- **Anmerkung:** Legen Sie den Kühlkörper auf einer sauberen, flachen Oberfläche so ab, dass die Thermoschicht unten am Kühlkörper die Oberfläche nicht berührt und nicht verunreinigt werden kann.

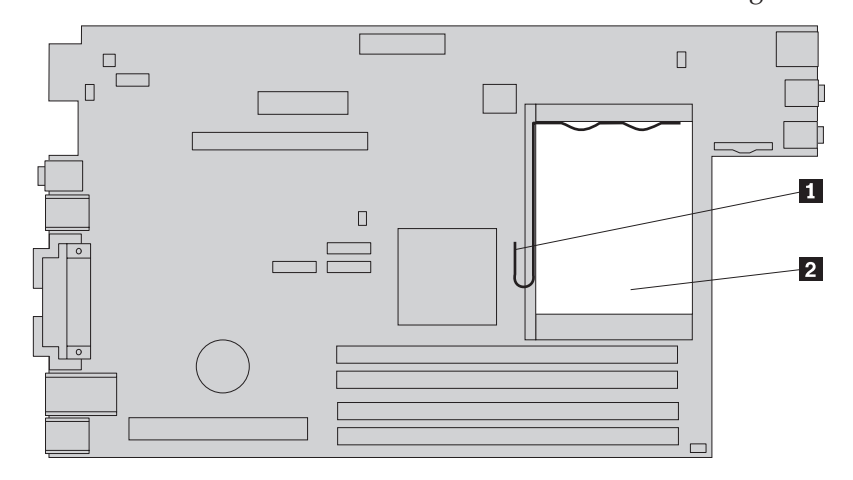

13. Zum Entfernen des Mikroprozessors von der fehlerhaften Systemplatine lösen Sie den Hebel <sup>3</sup>, der den Mikroprozessor 2 sichert, und klappen Sie die Mikroprozessorhalterung **1** vollständig in die geöffnete Position.

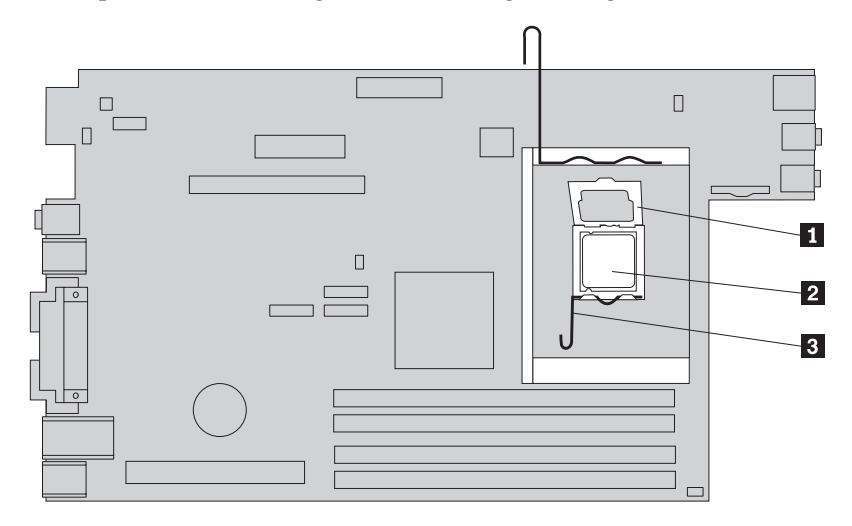

#### **Wichtige Hinweise**

Berühren Sie den Mikroprozessor nur an den Seiten. Berühren Sie nicht die vergoldeten Kontakte unten am Mikroprozessor.

14. Heben Sie den Mikroprozessor gerade nach oben aus dem Stecksockel heraus.

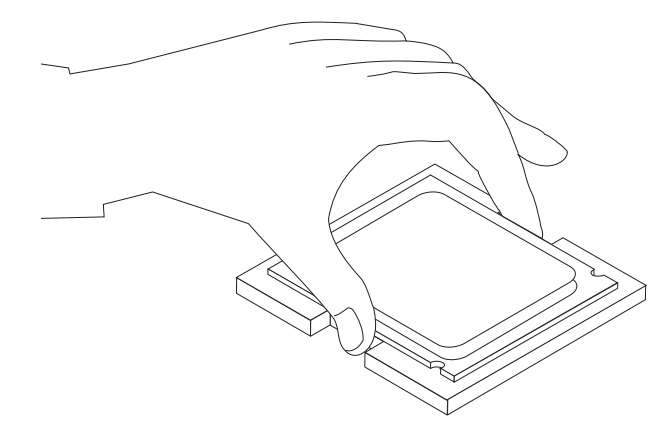

#### **Anmerkungen:**

a. Merken Sie sich die Ausrichtung der Kerben 1 am Mikroprozessor. Dies ist wichtig, wenn Sie den Mikroprozessor auf der neuen Systemplatine installieren.

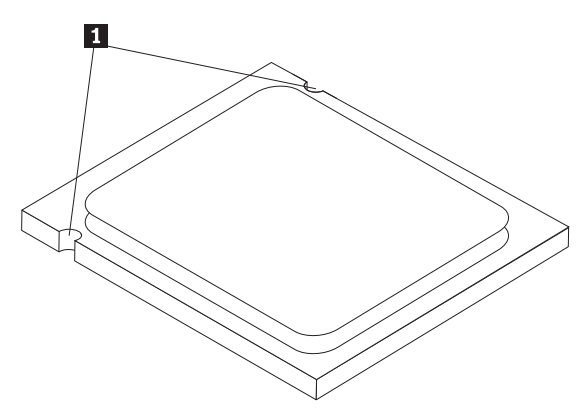

- b. Lassen Sie nichts auf den Stecksockel für den Mikroprozessor fallen, während dieser geöffnet ist. Halten Sie alle Kontakte möglichst sauber.
- 15. Lösen Sie an der neuen Systemplatine den Hebel, der die Mikroprozessorhalterung sichert, und drehen Sie die Halterung vollständig in die geöffnete Position.
	- **Anmerkung:** Auf der Mikroprozessorhalterung befindet sich eine schwarze Kunststoffabdeckung als Schutz für den Stecksockel auf der neuen Systemplatine. Entfernen Sie die schwarze Kunststoffabdeckung, und bringen Sie sie auf dem Stecksockel für den Mikroprozessor der fehlerhaften Systemplatine an.

16. Positionieren Sie den Mikroprozessor so, dass die Kerben am Mikroprozessor an den Laschen im Stecksockel für den Mikroprozessor ausgerichtet sind.

#### **Wichtige Hinweise**

Neigen Sie den Mikroprozessor nicht, wenn Sie ihn im Stecksockel installieren, damit die Kontakte des Mikroprozessors nicht beschädigt werden.

17. Senken Sie den Mikroprozessor gerade in den Stecksockel auf der neuen Systemplatine ab.

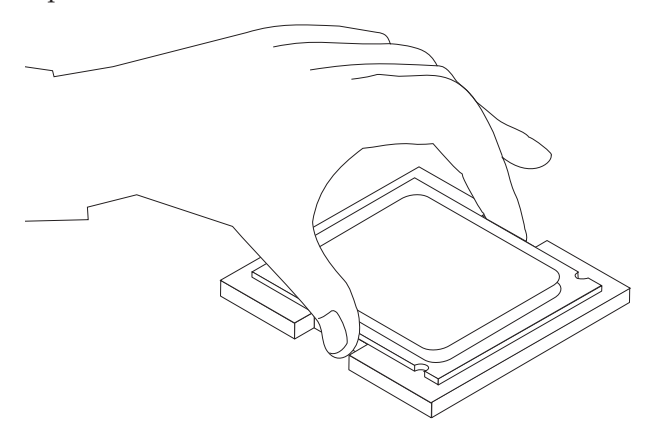

18. Senken Sie die Mikroprozessorhalterung 1 ab, und klappen Sie anschließend den Hebel <sup>3</sup>nach unten, um die Halterung zu sichern. Stellen Sie sicher, dass der Hebel fest in der Position einrastet.

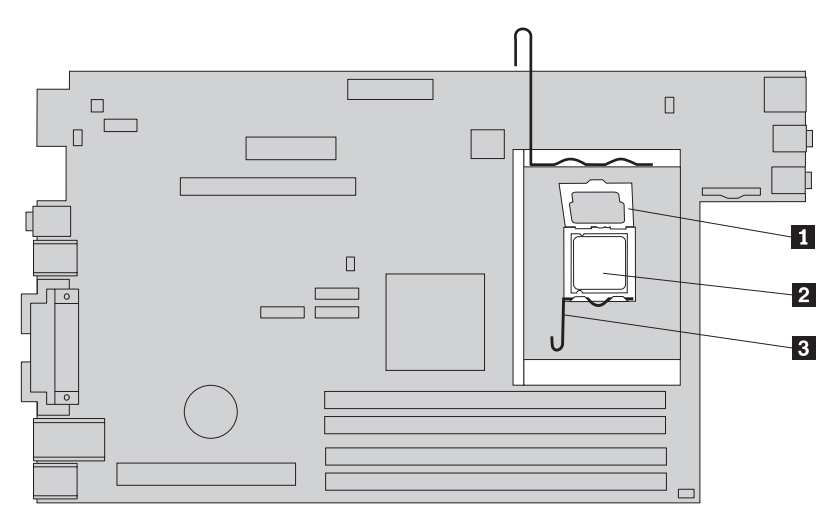

19. Setzen Sie den Kühlkörper 2 ein, und klappen Sie den Hebel 1 nach unten, um den Kühlkörper zu sichern.

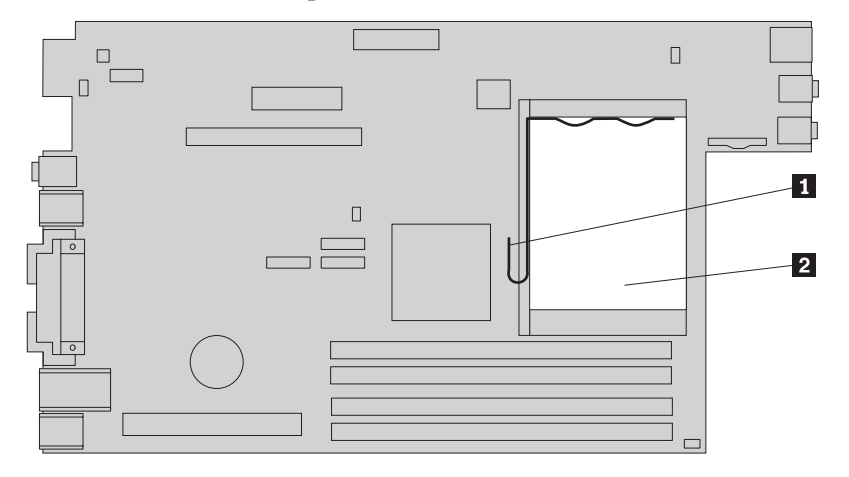

- 20. Zum Installieren der neuen Systemplatine positionieren Sie die Systemplatine so, dass die Steckplätze auf der neuen Systemplatine an den Kontaktstiften am Gehäuse ausgerichtet sind.
- 21. Wenn alle Kontaktstifte ordnungsgemäß ausgerichtet sind, schieben Sie die Systemplatine in Richtung Rückseite des Gehäuses, bis die Verriegelung an der Vorderseite einrastet.

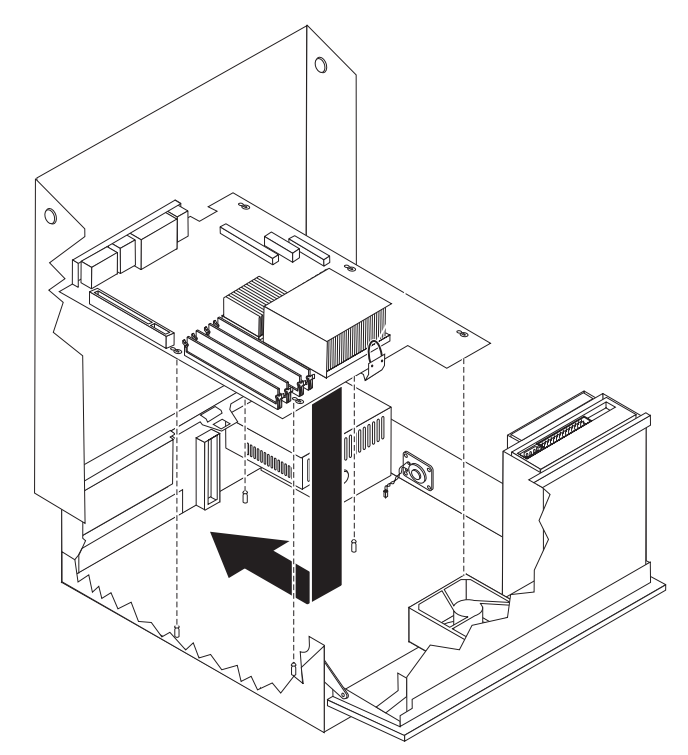

- 22. Schließen Sie alle zuvor von der Systemplatine abgezogenen Kabel wieder an. Weitere Informationen hierzu finden Sie im Abschnitt ["Positionen](#page-11-0) der Komponenten auf der [Systemplatine"](#page-11-0) auf Seite 4.
- 23. Installieren Sie erneut die PCI-Adapterkarte, die Sie zuvor entfernt haben. Weitere Informationen hierzu finden Sie im Abschnitt ["PCI-Adapter](#page-38-0) [austauschen"](#page-38-0) auf Seite 31.
- 24. Fahren Sie mit dem Abschnitt "Austausch von [Komponenten](#page-47-0) abschließen" auf [Seite](#page-47-0) 40 fort.

#### <span id="page-23-0"></span>**Mikroprozessor austauschen**

#### **Achtung**

Lesen Sie den Abschnitt mit den wichtigen Sicherheitsinformationen im Handbuch zu Sicherheit und Gewährleistung, das mit dem Computer geliefert wurde, oder im Handbuch zur Hardwarewartung für den Computer, bevor Sie die Computerabdeckung entfernen oder Reparaturen am Computer vornehmen. Eine Kopie des Handbuchs zu Sicherheit und Gewährleistung oder des Handbuchs zur Hardwarewartung finden Sie im World Wide Web unter der Adresse http://www.lenovo.com/support.

#### **Wichtige Hinweise**

Lassen Sie den Computer vor dem Entfernen des Mikroprozessors mindestens eine Stunde lang ausgeschaltet, damit die Thermoschicht zwischen dem Mikroprozessor und dem Kühlkörper abkühlen kann.

#### **Wichtige Hinweise**

Berühren Sie den Mikroprozessor nur an den Seiten. Berühren Sie nicht die vergoldeten Kontakte unten am Mikroprozessor.

Dieser Abschnitt enthält Anweisungen zum Austauschen des Mikroprozessors.

1. Entfernen Sie die Computerabdeckung. Weitere Informationen hierzu finden Sie im Abschnitt ["Abdeckung](#page-12-0) entfernen" auf Seite 5.

2. Klappen Sie die Laufwerkpositionsbaugruppe nach oben, damit Sie auf die Systemplatine zugreifen können.

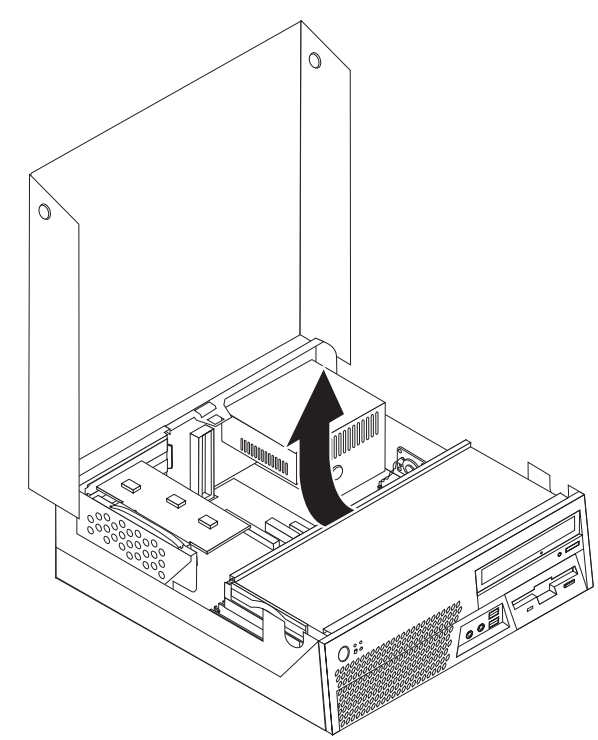

- 3. Stellen Sie sicher, dass der Kühlkörper abgekühlt ist, damit Sie ihn bedenkenlos anfassen können.
- 4. Entfernen Sie den Kühlkörper 2 von der Systemplatine, indem Sie den Hebel **1**, der den Kühlkörper sichert, vollständig in die aufgerichtete Position klappen. Heben Sie den Kühlkörper vorsichtig von der Systemplatine ab.

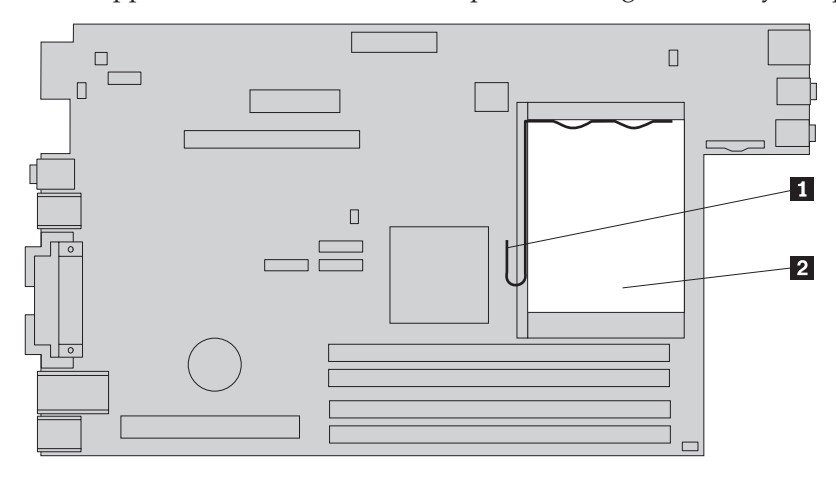

5. Lösen Sie den Hebel 3, der den Mikroprozessor 2 sichert, und klappen Sie die Mikroprozessorhalterung **1** vollständig in die geöffnete Position.

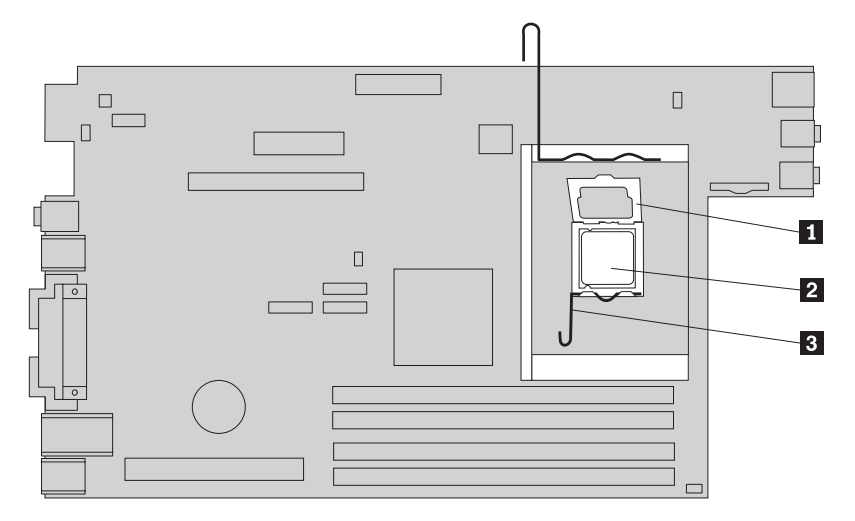

#### **Wichtige Hinweise**

Berühren Sie den Mikroprozessor nur an den Seiten. Berühren Sie nicht die vergoldeten Kontakte unten am Mikroprozessor.

6. Heben Sie den Mikroprozessor gerade nach oben aus dem Stecksockel heraus.

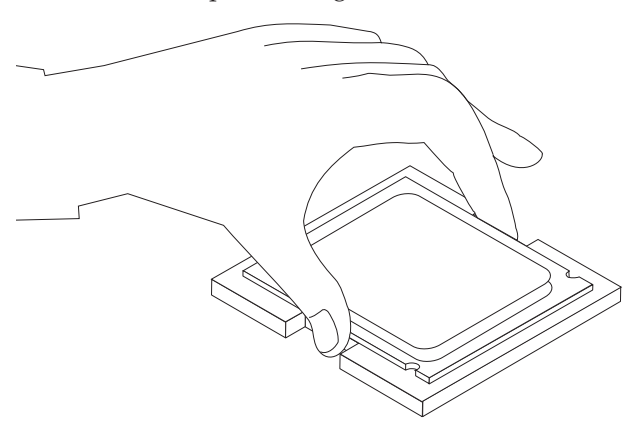

#### **Anmerkungen:**

a. Merken Sie sich die Ausrichtung der Kerben 1 am Mikroprozessor. Dies ist wichtig, wenn Sie den Mikroprozessor auf der neuen Systemplatine installieren.

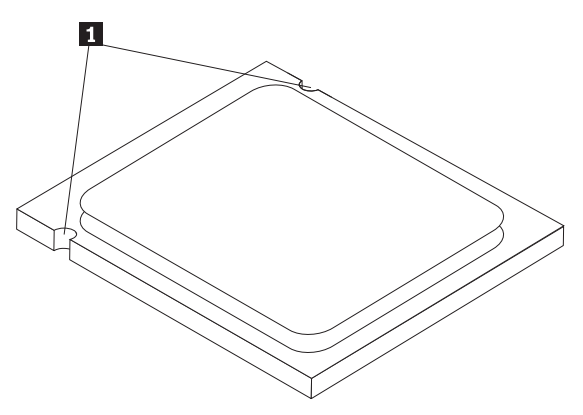

- b. Lassen Sie nichts auf den Stecksockel für den Mikroprozessor fallen, während dieser geöffnet ist. Halten Sie alle Kontakte möglichst sauber.
- 7. Stellen Sie sicher, dass der Hebel an der Mikroprozessorhalterung sich in der vollständig aufgerichteten Position befindet.
- 8. Halten Sie den Mikroprozessor mit den Fingern fest, und entfernen Sie die Schutzabdeckung 2, die die vergoldeten Kontakte am neuen Mikroprozessor 1 schützt.

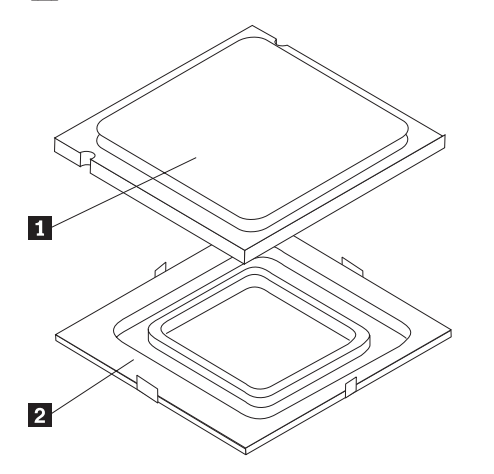

9. Positionieren Sie den Mikroprozessor so, dass die Kerben am Mikroprozessor an den Laschen im Stecksockel für den Mikroprozessor ausgerichtet sind.

#### **Wichtige Hinweise**

Neigen Sie den Mikroprozessor nicht, wenn Sie ihn im Stecksockel installieren, damit die Kontakte des Mikroprozessors nicht beschädigt werden.

10. Senken Sie den Mikroprozessor gerade in den Stecksockel auf der neuen Systemplatine ab.

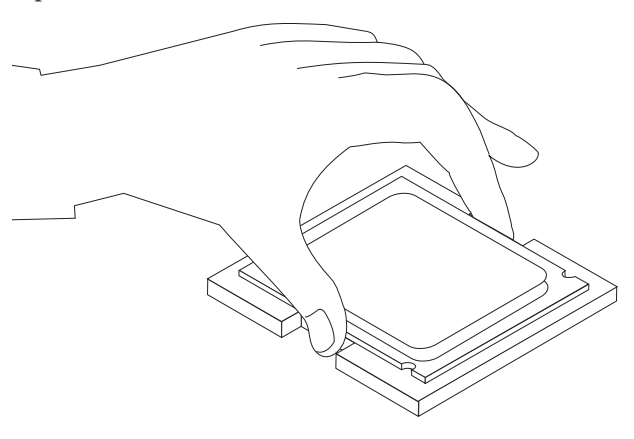

11. Senken Sie die Mikroprozessorhalterung 1 ab, und klappen Sie anschließend den Hebel 3 nach unten, um die Halterung zu sichern. Stellen Sie sicher, dass der Hebel fest in der Position einrastet.

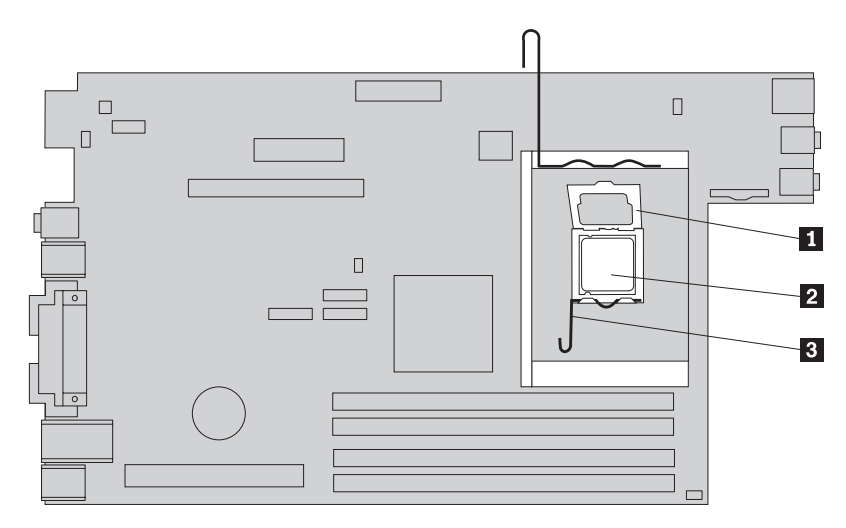

12. Tragen Sie mit Hilfe der Spritze fünf Tropfen Wärmeleitpaste auf die Oberseite des Mikroprozessors auf. Jeder Tropfen Wärmeleitpaste muss dabei 0,03 ml (d. h. 3 Teilstrichen auf der Spritze) entsprechen.

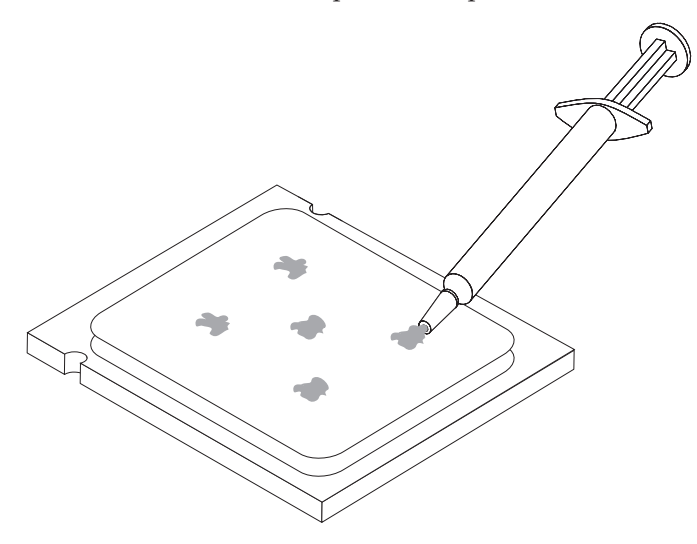

13. Setzen Sie den neuen Kühlkörper 2 ein, und klappen Sie den Hebel 1 nach unten, um den Kühlkörper zu sichern.

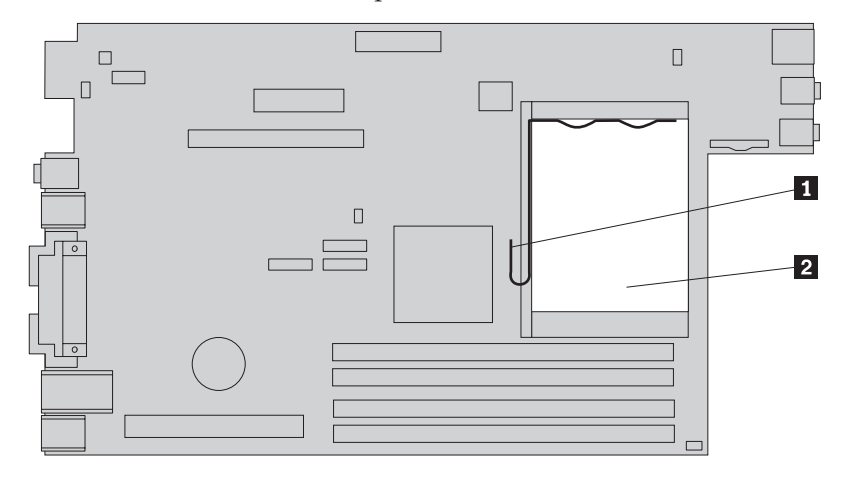

14. Fahren Sie mit dem Abschnitt "Austausch von [Komponenten](#page-47-0) abschließen" auf [Seite](#page-47-0) 40 fort.

## <span id="page-29-0"></span>**Festplattenlaufwerk austauschen**

#### **Achtung**

Lesen Sie den Abschnitt mit den wichtigen Sicherheitsinformationen im Handbuch zu Sicherheit und Gewährleistung, das mit dem Computer geliefert wurde, oder im Handbuch zur Hardwarewartung für den Computer, bevor Sie die Computerabdeckung entfernen oder Reparaturen am Computer vornehmen. Eine Kopie des Handbuchs zu Sicherheit und Gewährleistung oder des Handbuchs zur Hardwarewartung finden Sie im World Wide Web unter der Adresse http://www.lenovo.com/support.

Dieser Abschnitt enthält Anweisungen zum Austauschen des Festplattenlaufwerks.

#### **Wichtige Hinweise**

Im Lieferumfang eines neuen Festplattenlaufwerks ist auch ein Satz von CDs zur Produktwiederherstellung enthalten. Mit dem Satz von CDs zur Produktwiederherstellung können Sie den werkseitig vorinstallierten Inhalt des Festplattenlaufwerks auf dem Computer wiederherstellen. Weitere Informationen zum Wiederherstellen von werkseitig vorinstallierter Software finden Sie im entsprechenden Abschnitt im Benutzerhandbuch.

Gehen Sie zum Austauschen des Festplattenlaufwerks wie folgt vor:

- 1. Entfernen Sie die Computerabdeckung. Weitere Informationen hierzu finden Sie im Abschnitt ["Abdeckung](#page-12-0) entfernen" auf Seite 5.
- 2. Klappen Sie die Laufwerkpositionsbaugruppe nach oben, damit Sie auf das Festplattenlaufwerk zugreifen können.

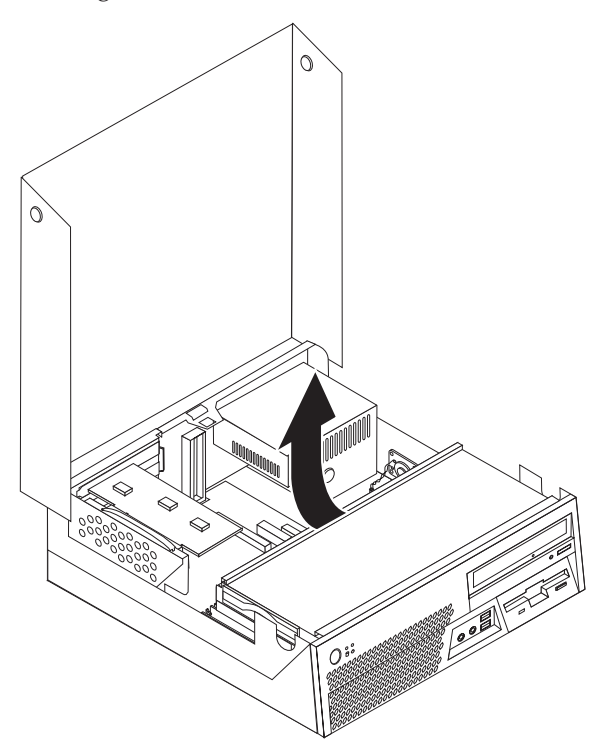

- 3. Ziehen Sie an dem blauen Griff, um das fehlerhafte Festplattenlaufwerk an der Seite so weit aus der Laufwerkposition herauszuziehen, dass Sie das Signalund das Netzkabel von der Rückseite des Festplattenlaufwerks abziehen können.
- 4. Entfernen Sie das Festplattenlaufwerk vollständig aus der Laufwerkposition.

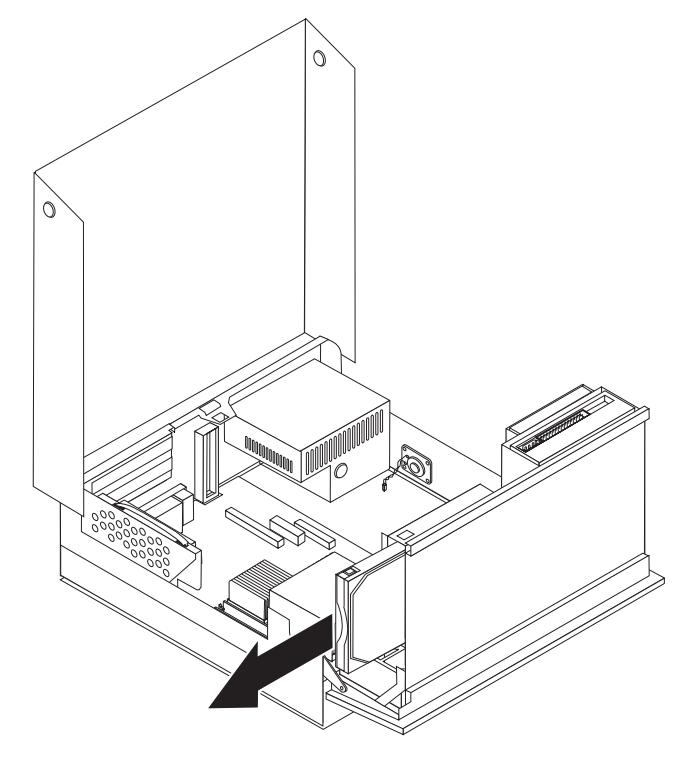

5. Entfernen Sie das fehlerhafte Festplattenlaufwerk aus der blauen Halterung, indem Sie die Halterung so biegen, dass das Laufwerk herausgeschoben wird. 6. Zum Installieren des neuen Festplattenlaufwerks in der blauen Halterung biegen Sie die Halterung, und richten Sie die Stifte **1** bis 4 an der Halterung an den Öffnungen im Festplattenlaufwerk aus. Berühren Sie dabei nicht die Schaltkarte 5 an der Unterseite des Festplattenlaufwerks.

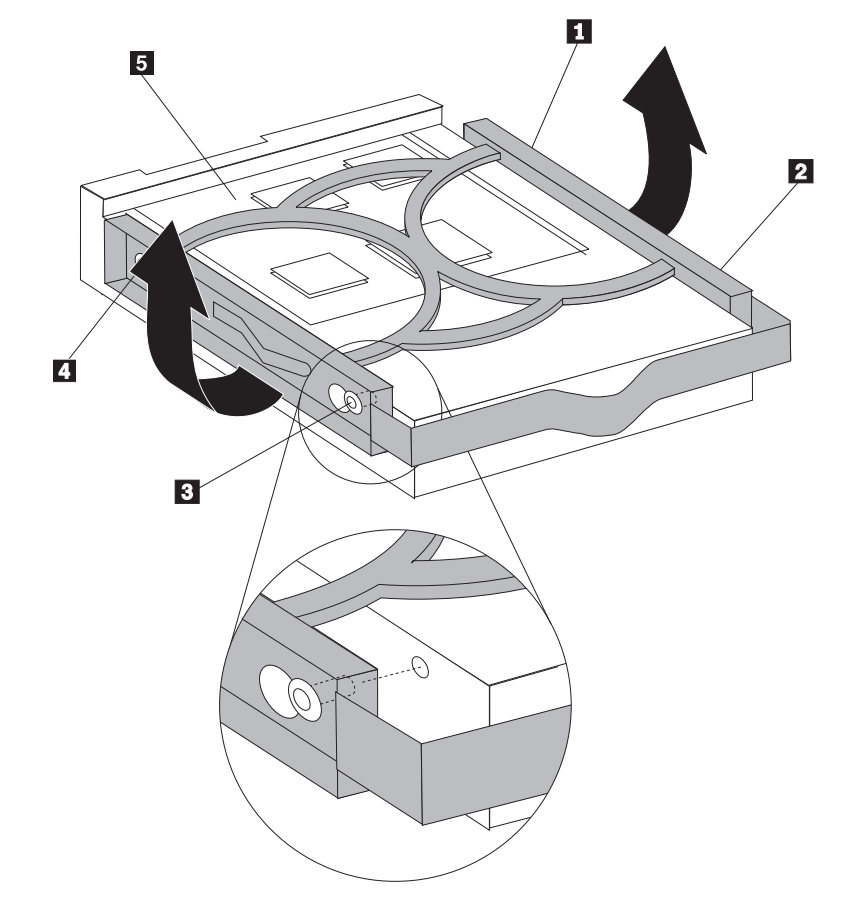

- 7. Schieben Sie das neue Festplattenlaufwerk so weit in die Laufwerkposition hinein, dass Sie das Signal- und das Netzkabel an der Rückseite des neuen Festplattenlaufwerks anschließen können.
- 8. Schieben Sie das neue Festplattenlaufwerk vollständig in die Laufwerkposition, bis es einrastet.
- 9. Fahren Sie mit dem Abschnitt "Austausch von [Komponenten](#page-47-0) abschließen" auf [Seite](#page-47-0) 40 fort.

## <span id="page-32-0"></span>**Diskettenlaufwerk austauschen**

#### **Achtung**

Lesen Sie den Abschnitt mit den wichtigen Sicherheitsinformationen im Handbuch zu Sicherheit und Gewährleistung, das mit dem Computer geliefert wurde, oder im Handbuch zur Hardwarewartung für den Computer, bevor Sie die Computerabdeckung entfernen oder Reparaturen am Computer vornehmen. Eine Kopie des Handbuchs zu Sicherheit und Gewährleistung oder des Handbuchs zur Hardwarewartung finden Sie im World Wide Web unter der Adresse http://www.lenovo.com/support.

Dieser Abschnitt enthält Anweisungen zum Austauschen des Diskettenlaufwerks.

- 1. Entfernen Sie die Computerabdeckung. Weitere Informationen hierzu finden Sie im Abschnitt ["Abdeckung](#page-12-0) entfernen" auf Seite 5.
- 2. Klappen Sie die Laufwerkpositionsbaugruppe nach oben, damit Sie auf die Kabel für das Diskettenlaufwerk zugreifen können.

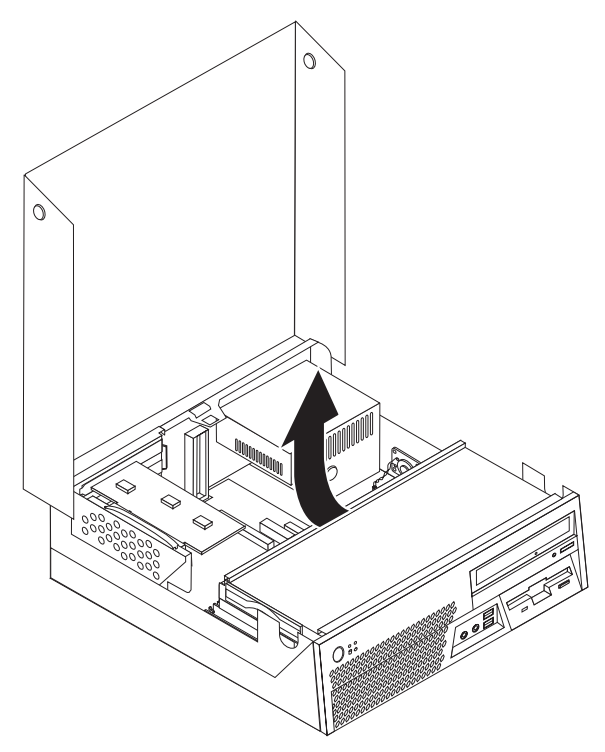

- 3. Ziehen Sie das Signal- und das Netzkabel von der Rückseite des Diskettenlaufwerks ab.
- 4. Lösen Sie das Diskettenlaufwerk, indem Sie die blaue Halterung an der Seite des Laufwerks nach innen drücken.

5. Entfernen Sie das Diskettenlaufwerk, indem Sie es hinten aus der Laufwerkposition herausziehen.

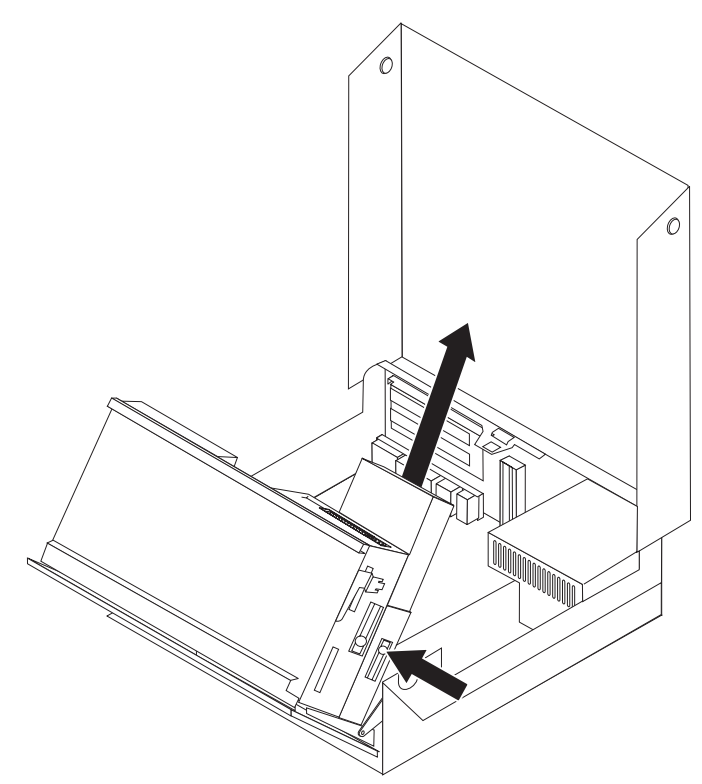

6. Entfernen Sie die Halteklammer vom fehlerhaften Diskettenlaufwerk, und bringen Sie sie am neuen Diskettenlaufwerk an.

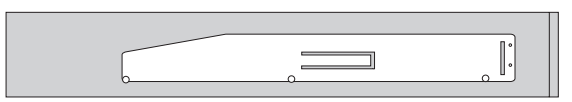

- 7. Schieben Sie das neue Diskettenlaufwerk von hinten in die Position, bis es einrastet.
- 8. Schließen Sie das Signal- und das Netzkabel an das neue Diskettenlaufwerk an.
- 9. Fahren Sie mit dem Abschnitt "Austausch von [Komponenten](#page-47-0) abschließen" auf [Seite](#page-47-0) 40 fort.

## <span id="page-34-0"></span>**Optisches Laufwerk austauschen**

#### **Achtung**

Lesen Sie den Abschnitt mit den wichtigen Sicherheitsinformationen im Handbuch zu Sicherheit und Gewährleistung, das mit dem Computer geliefert wurde, oder im Handbuch zur Hardwarewartung für den Computer, bevor Sie die Computerabdeckung entfernen oder Reparaturen am Computer vornehmen. Eine Kopie des Handbuchs zu Sicherheit und Gewährleistung oder des Handbuchs zur Hardwarewartung finden Sie im World Wide Web unter der Adresse http://www.lenovo.com/support.

Dieser Abschnitt enthält Anweisungen zum Austauschen eines optischen Laufwerks.

- 1. Entfernen Sie die Computerabdeckung. Weitere Informationen hierzu finden Sie im Abschnitt ["Abdeckung](#page-12-0) entfernen" auf Seite 5.
- 2. Ziehen Sie das Signal- und das Netzkabel von der Rückseite des optischen Laufwerks ab.
- 3. Lösen Sie das optische Laufwerk, indem Sie die blaue Halterung an der Seite des Gehäuses nach innen drücken.
- 4. Entfernen Sie das optische Laufwerk, indem Sie es vorne aus der Laufwerkposition herausziehen.

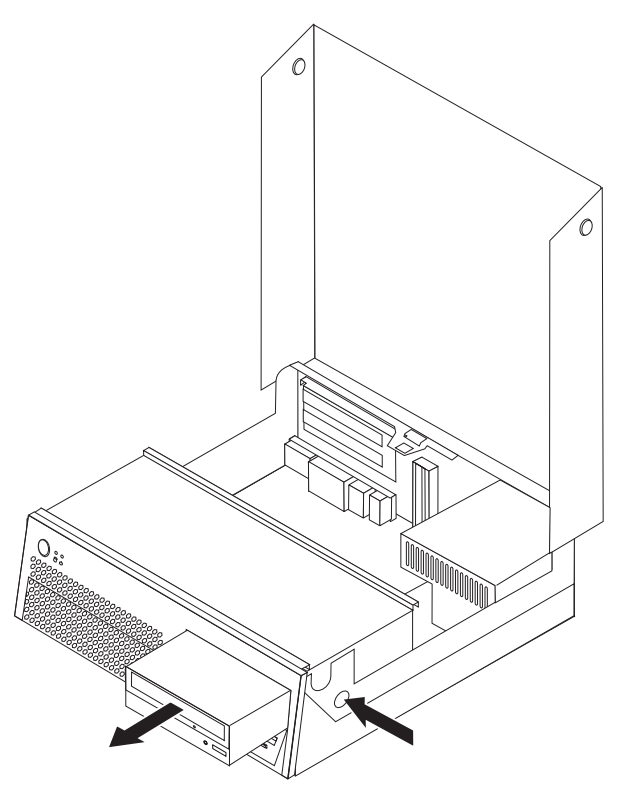

5. Stellen Sie sicher, dass das von Ihnen installierte Laufwerk ordnungsgemäß als übergeordnete Einheit (Master) oder als untergeordnete Einheit (Slave) definiert ist.

Informationen zu Master-/Slave-Brücken finden Sie in der Dokumentation zum Laufwerk.

6. Entfernen Sie die Halteklammer vom fehlerhaften optischen Laufwerk, und bringen Sie sie am neuen optischen Laufwerk an.

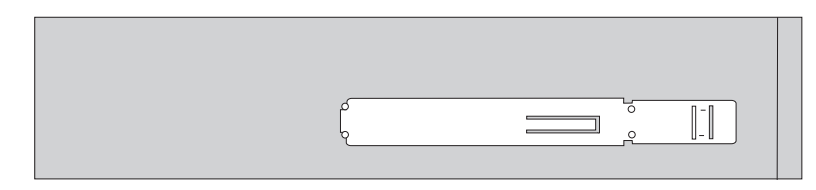

- 7. Schieben Sie das neue optische Laufwerk in die Laufwerkposition, bis es einrastet.
- 8. Schließen Sie das Signal- und das Netzkabel an das neue optische Laufwerk an.
- 9. Fahren Sie mit dem Abschnitt "Austausch von [Komponenten](#page-47-0) abschließen" auf [Seite](#page-47-0) 40 fort.

## <span id="page-36-0"></span>**Speichermodul austauschen**

#### **Achtung**

Lesen Sie den Abschnitt mit den wichtigen Sicherheitsinformationen im Handbuch zu Sicherheit und Gewährleistung, das mit dem Computer geliefert wurde, oder im Handbuch zur Hardwarewartung für den Computer, bevor Sie die Computerabdeckung entfernen oder Reparaturen am Computer vornehmen. Eine Kopie des Handbuchs zu Sicherheit und Gewährleistung oder des Handbuchs zur Hardwarewartung finden Sie im World Wide Web unter der Adresse http://www.lenovo.com/support.

Dieser Abschnitt enthält Anweisungen zum Austauschen eines Speichermoduls.

- 1. Entfernen Sie die Computerabdeckung. Weitere Informationen hierzu finden Sie im Abschnitt ["Abdeckung](#page-12-0) entfernen" auf Seite 5.
- 2. Klappen Sie die Laufwerkpositionsbaugruppe nach oben, damit Sie auf die Systemplatine zugreifen können.

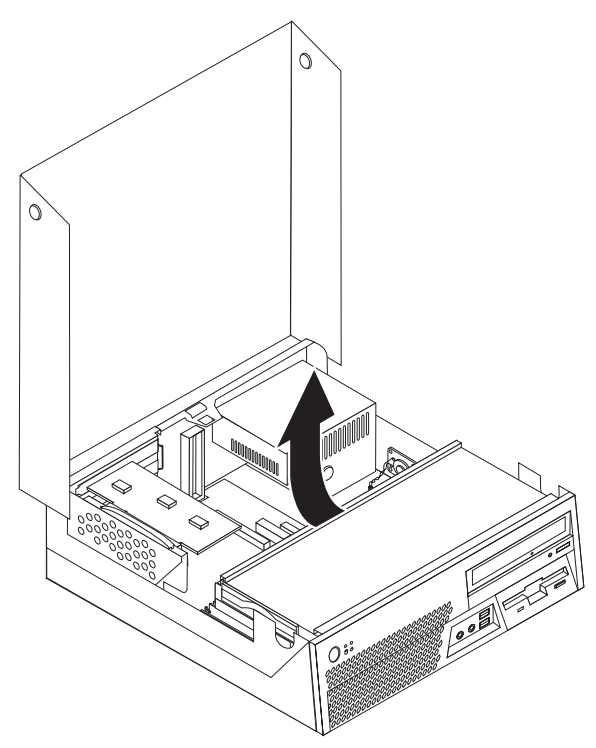

- 3. Entfernen Sie alle Komponenten, die möglicherweise den Zugriff auf die Speichersteckplätze verhindern.
- 4. Entfernen Sie die PCI-Adapterkarte. Weitere Informationen hierzu finden Sie im Abschnitt ["PCI-Adapter](#page-38-0) austauschen" auf Seite 31.

5. Entfernen Sie das Speichermodul, das ausgetauscht werden soll, indem Sie die Halteklammern wie abgebildet öffnen.

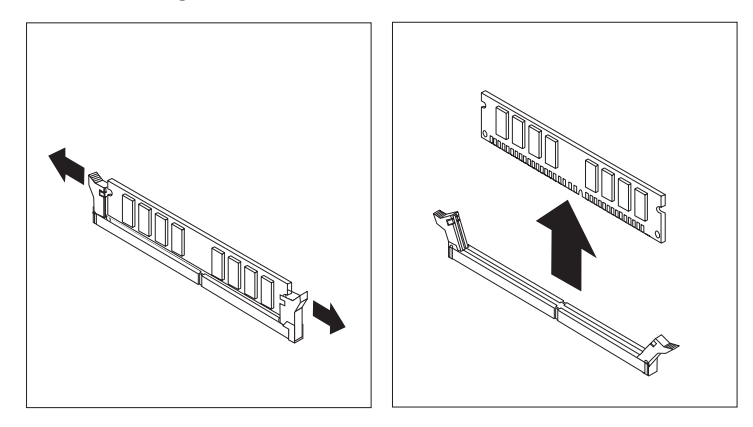

6. Richten Sie das Ersatz-Speichermodul über dem Speichersteckplatz aus. Achten Sie dabei darauf, dass die Kerbe **1.** am Speichermodul ordnungsgemäß am Anschluss-Stift 2 auf der Systemplatine ausgerichtet ist. Drücken Sie das Speichermodul gerade nach unten in den Speichersteckplatz, bis die Halteklammern sich schließen.

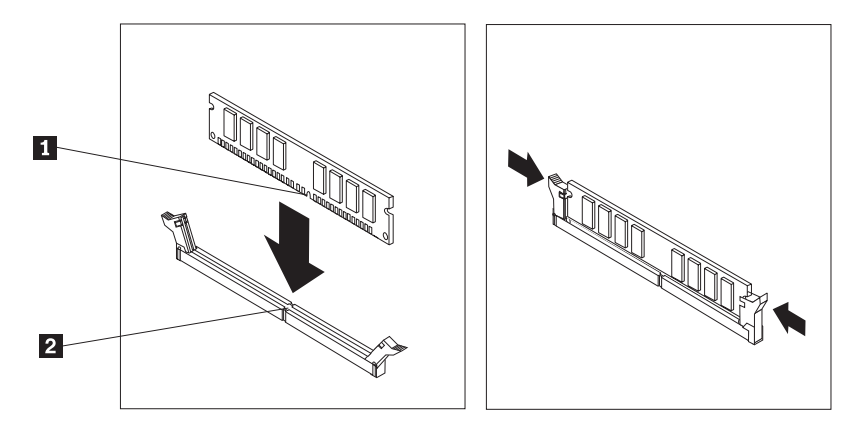

7. Fahren Sie mit dem Abschnitt "Austausch von [Komponenten](#page-47-0) abschließen" auf [Seite](#page-47-0) 40 fort.

## <span id="page-38-0"></span>**PCI-Adapter austauschen**

#### **Achtung**

Lesen Sie den Abschnitt mit den wichtigen Sicherheitsinformationen im Handbuch zu Sicherheit und Gewährleistung, das mit dem Computer geliefert wurde, oder im Handbuch zur Hardwarewartung für den Computer, bevor Sie die Computerabdeckung entfernen oder Reparaturen am Computer vornehmen. Eine Kopie des Handbuchs zu Sicherheit und Gewährleistung oder des Handbuchs zur Hardwarewartung finden Sie im World Wide Web unter der Adresse http://www.lenovo.com/support.

Dieser Abschnitt enthält Anweisungen zum Austauschen eines PCI-Adapters.

- 1. Entfernen Sie die Computerabdeckung. Weitere Informationen hierzu finden Sie im Abschnitt ["Abdeckung](#page-12-0) entfernen" auf Seite 5.
- 2. Klappen Sie die Laufwerkpositionsbaugruppe nach oben, damit Sie auf die Systemplatine zugreifen können.

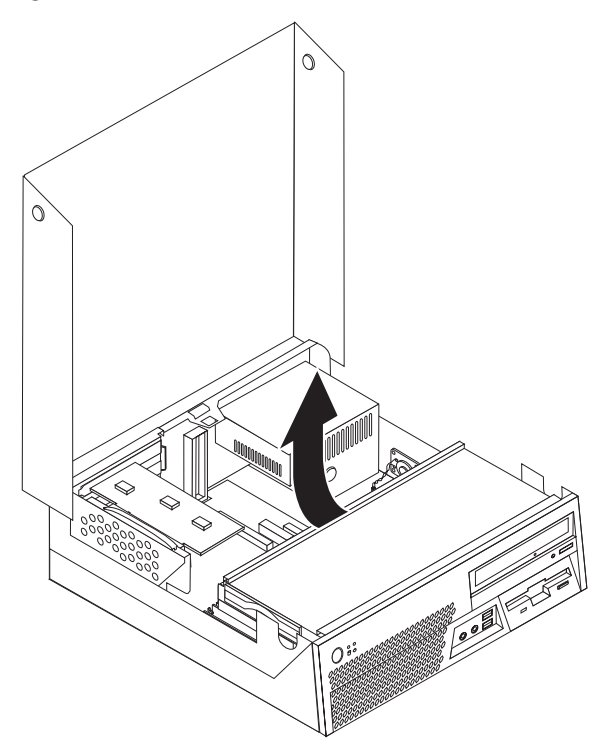

3. Ziehen Sie den blauen Griff nach oben, um die PCI-Adapterkarte vom Computer zu entfernen.

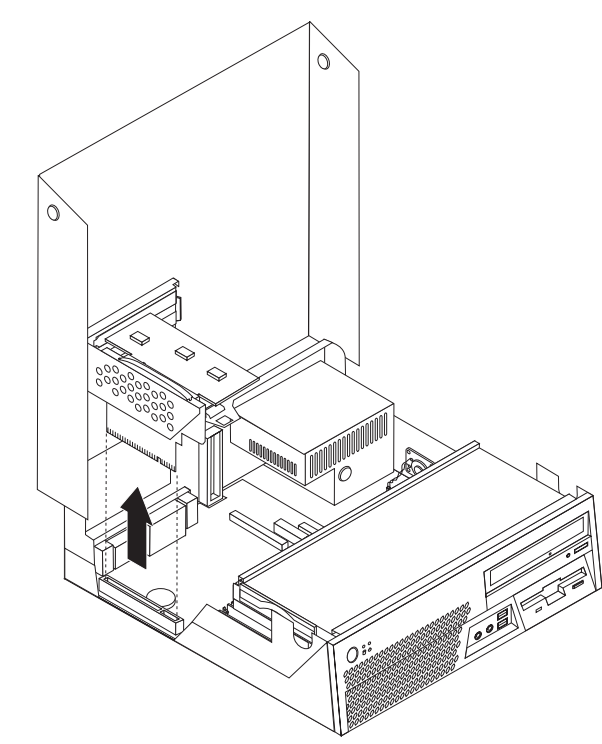

4. Öffnen Sie die Adapterverriegelung, und entfernen Sie den fehlerhaften Adapter.

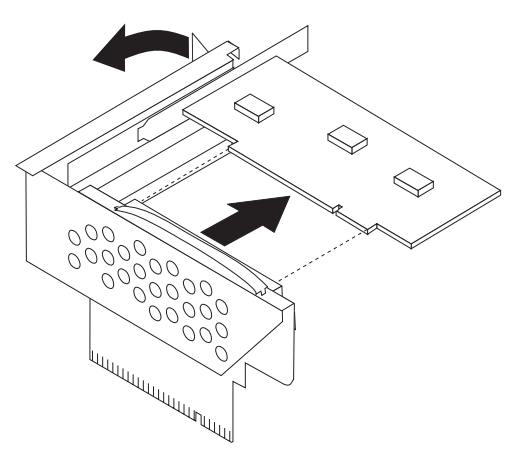

- 5. Nehmen Sie den neuen Adapter aus der antistatischen Verpackung.
- 6. Installieren Sie den neuen Adapter im Erweiterungsanschluss der PCI-Adapterkarte.

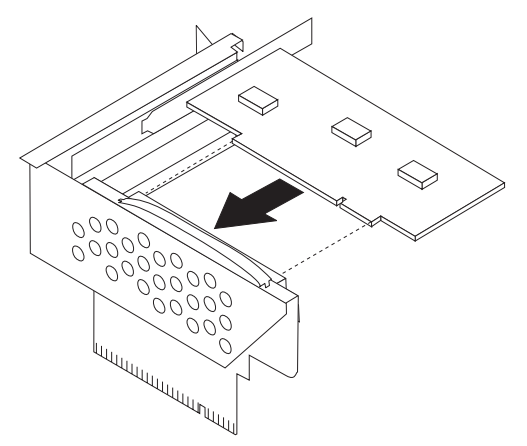

- 7. Schließen Sie die Adapterverriegelung, um den Adapter zu sichern.
- 8. Installieren Sie die PCI-Adapterkarte wieder auf der Systemplatine.
- 9. Fahren Sie mit dem Abschnitt "Austausch von [Komponenten](#page-47-0) abschließen" auf [Seite](#page-47-0) 40 fort.

## <span id="page-41-0"></span>**Internen Lautsprecher austauschen**

#### **Achtung**

Lesen Sie den Abschnitt mit den wichtigen Sicherheitsinformationen im Handbuch zu Sicherheit und Gewährleistung, das mit dem Computer geliefert wurde, oder im Handbuch zur Hardwarewartung für den Computer, bevor Sie die Computerabdeckung entfernen oder Reparaturen am Computer vornehmen. Eine Kopie des Handbuchs zu Sicherheit und Gewährleistung oder des Handbuchs zur Hardwarewartung finden Sie im World Wide Web unter der Adresse http://www.lenovo.com/support.

Dieser Abschnitt enthält Anweisungen zum Austauschen des internen Lautsprechers.

- 1. Entfernen Sie die Computerabdeckung. Weitere Informationen hierzu finden Sie im Abschnitt ["Abdeckung](#page-12-0) entfernen" auf Seite 5.
- 2. Klappen Sie die Laufwerkpositionsbaugruppe nach oben, damit Sie auf den Anschluss für den internen Lautsprecher zugreifen können.

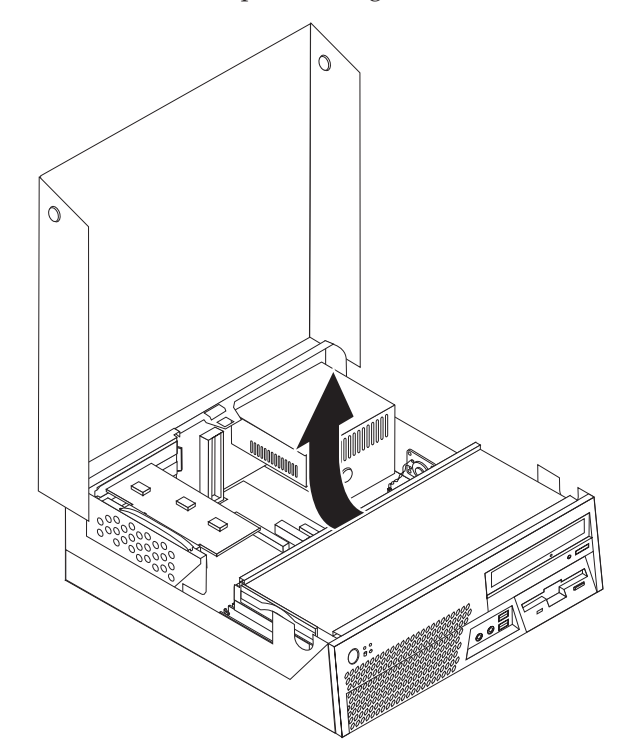

- 3. Bestimmen Sie den Anschluss für den internen Lautsprecher auf der System-platine. Weitere Informationen hierzu finden Sie im Abschnitt ["Positionen](#page-11-0) der Komponenten auf der [Systemplatine"](#page-11-0) auf Seite 4.
- 4. Ziehen Sie das Kabel für den internen Lautsprecher von der Systemplatine ab.
- 5. Schieben Sie den internen Lautsprecher **1** nach oben, um ihn aus den Metallhalteklammern zu lösen, die den Lautsprecher an der unteren Seite sichern. Ziehen Sie anschließend die untere Seite des internen Lautsprechers nach außen, und entfernen Sie ihn aus dem Gehäuse.

<span id="page-42-0"></span>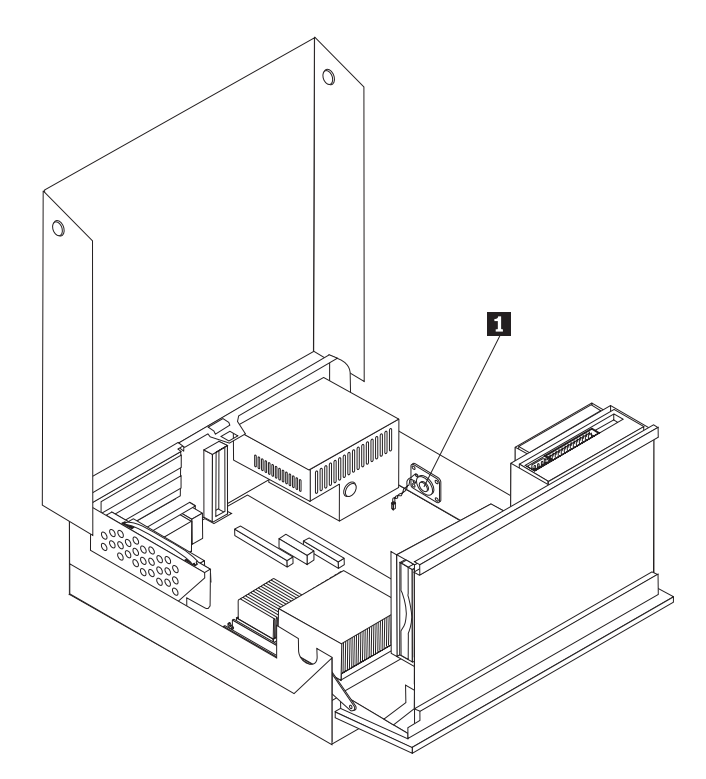

- 6. Richten Sie die Unterseite des neuen internen Lautsprechers an den Metallhalteklammern aus, und drücken Sie die obere Seite des Lautsprechers nach innen, bis der Lautsprecher einrastet.
- 7. Schließen Sie das Kabel für den internen Lautsprecher an der Systemplatine an. Weitere Informationen hierzu finden Sie im Abschnitt ["Positionen](#page-11-0) der Komponenten auf der [Systemplatine"](#page-11-0) auf Seite 4.
- 8. Fahren Sie mit dem Abschnitt "Austausch von [Komponenten](#page-47-0) abschließen" auf [Seite](#page-47-0) 40 fort.

## **Lüftungsbaugruppe austauschen**

- 1. Schalten Sie den Computer aus, und ziehen Sie das Netzkabel von der Netzsteckdose und vom Computer ab.
- 2. Entfernen Sie die Computerabdeckung. Weitere Informationen hierzu finden Sie im Abschnitt ["Abdeckung](#page-12-0) entfernen" auf Seite 5.
- 3. Klappen Sie die Laufwerkpositionsbaugruppe nach oben, damit Sie auf die Lüftungsbaugruppe zugreifen können.
- 4. Bestimmen Sie den Lüfteranschluss auf der Systemplatine, und ziehen Sie das Lüfterkabel ab. Weitere Informationen hierzu finden Sie im Abschnitt ["Positio](#page-11-0)nen der Komponenten auf der [Systemplatine"](#page-11-0) auf Seite 4.
- 5. Entfernen Sie die Frontblende, indem Sie die Lasche wie in der Abbildung dargestellt entriegeln und die Frontblende von der Unterseite nach außen klappen.

6. Entfernen Sie den Kunststoffeinsatz hinter der Frontblende, indem Sie die Laschen wie in der Abbildung dargestellt entriegeln 1.

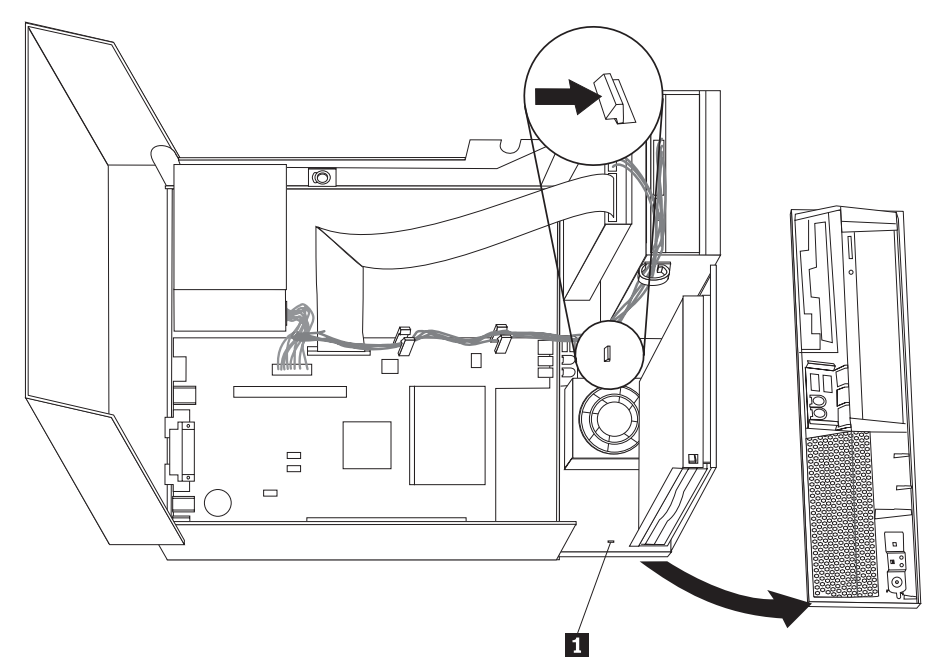

7. Entfernen Sie die Kunststoffhaube an der Oberseite des Lüfters, indem Sie die Haube so biegen, dass sie sich von den Metalllaschen löst.

8. Entfernen Sie die Lüftungsbaugruppe, indem Sie die Laschen wie in der Abbildung dargestellt entriegeln.

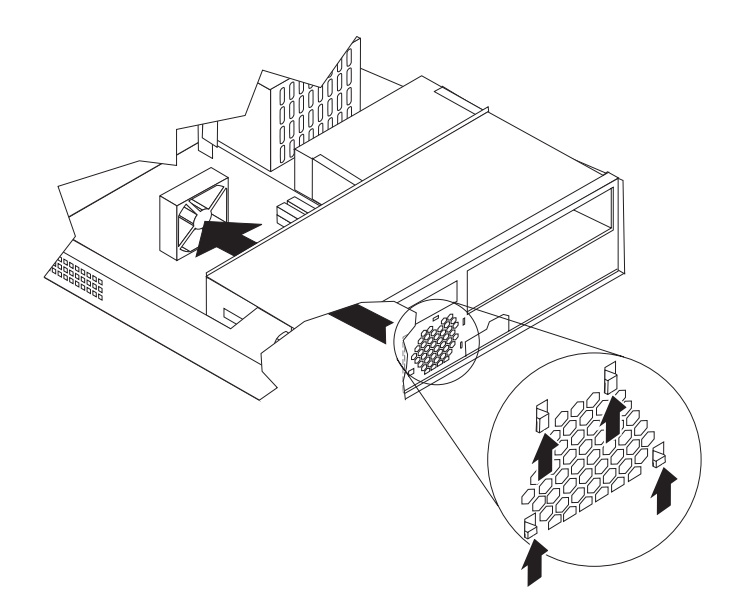

- 9. Installieren Sie die neue Lüftungsbaugruppe, und schließen Sie das Lüfterkabel an der Systemplatine an.
- 10. Installieren Sie die Kunststoffhaube an der Oberseite des Lüfters.
- 11. Installieren Sie den Kunststoffeinsatz wieder hinter der Frontblende.
- 12. Installieren Sie die Frontblende, indem Sie die Laschen an der Frontblende oben am Gehäuse einsetzen und die Frontblende anschließend an den Seiten und in der Mitte einrasten lassen.
- 13. Senken Sie die Laufwerkpositionsbaugruppe ab.
- 14. Fahren Sie mit dem Abschnitt "Austausch von [Komponenten](#page-47-0) abschließen" auf [Seite](#page-47-0) 40 fort.

## <span id="page-45-0"></span>**Tastatur austauschen**

#### **Achtung**

Lesen Sie den Abschnitt mit den wichtigen Sicherheitsinformationen im Handbuch zu Sicherheit und Gewährleistung, das mit dem Computer geliefert wurde, oder im Handbuch zur Hardwarewartung für den Computer, bevor Sie die Computerabdeckung entfernen oder Reparaturen am Computer vornehmen. Eine Kopie des Handbuchs zu Sicherheit und Gewährleistung oder des Handbuchs zur Hardwarewartung finden Sie im World Wide Web unter der Adresse http://www.lenovo.com/support.

Dieser Abschnitt enthält Anweisungen zum Austauschen der Tastatur.

- 1. Entnehmen Sie alle Datenträger (Disketten, CDs oder Bänder) aus den Laufwerken, fahren Sie das Betriebssystem herunter, und schalten Sie alle angeschlossenen Einheiten aus.
- 2. Ziehen Sie alle Netzkabel aus den Netzsteckdosen.
- 3. Bestimmen Sie den Anschluss für die Tastatur.

**Anmerkung:** Ihre Tastatur ist an einem der USB-Anschlüsse an der Vorderoder Rückseite des Computers angeschlossen.

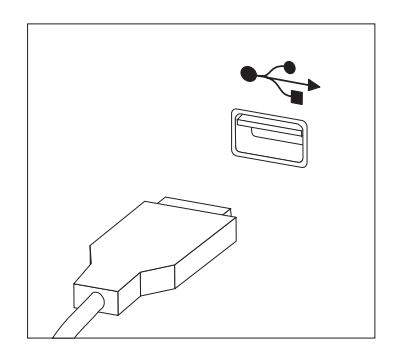

- 4. Ziehen Sie das Kabel der fehlerhaften Tastatur vom Computer ab.
- 5. Schließen Sie die neue Tastatur am entsprechenden Anschluss des Computers an.
- 6. Fahren Sie mit dem Abschnitt "Austausch von [Komponenten](#page-47-0) abschließen" auf [Seite](#page-47-0) 40 fort.

#### <span id="page-46-0"></span>**Maus austauschen**

#### **Achtung**

Lesen Sie den Abschnitt mit den wichtigen Sicherheitsinformationen im Handbuch zu Sicherheit und Gewährleistung, das mit dem Computer geliefert wurde, oder im Handbuch zur Hardwarewartung für den Computer, bevor Sie die Computerabdeckung entfernen oder Reparaturen am Computer vornehmen. Eine Kopie des Handbuchs zu Sicherheit und Gewährleistung oder des Handbuchs zur Hardwarewartung finden Sie im World Wide Web unter der Adresse http://www.lenovo.com/support.

Dieser Abschnitt enthält Anweisungen zum Austauschen der Maus.

- 1. Entnehmen Sie alle Datenträger (Disketten, CDs oder Bänder) aus den Laufwerken, fahren Sie das Betriebssystem herunter, und schalten Sie alle angeschlossenen Einheiten aus.
- 2. Ziehen Sie alle Netzkabel aus den Netzsteckdosen.
- 3. Bestimmen Sie den Anschluss für die Maus.

**Anmerkung:** Ihre Maus ist an einem der USB-Anschlüsse an der Vorder- oder Rückseite des Computers angeschlossen.

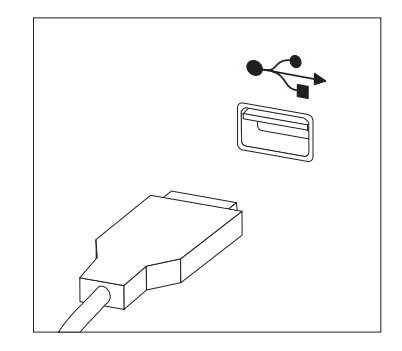

- 4. Ziehen Sie das Kabel der fehlerhaften Maus vom Computer ab.
- 5. Schließen Sie die neue Maus am entsprechenden Anschluss des Computers an.
- 6. Fahren Sie mit dem Abschnitt "Austausch von [Komponenten](#page-47-0) abschließen" auf [Seite](#page-47-0) 40 fort.

#### <span id="page-47-0"></span>**Austausch von Komponenten abschließen**

Nachdem Sie die erforderlichen Arbeiten an den Komponenten vorgenommen haben, müssen Sie die Computerabdeckung wieder anbringen und alle Kabel, einschließlich der Netz- und Telefonkabel, erneut anschließen. Nach dem Austauschen einiger Komponenten müssen Sie außerdem die aktualisierten Informationen im Programm ″Setup Utility″ bestätigen.

- 1. Vergewissern Sie sich, dass alle Komponenten wieder ordnungsgemäß im Computer installiert wurden und dass sich keine Werkzeuge oder lose Schrauben mehr im Inneren des Computers befinden.
- 2. Achten Sie darauf, dass keines der Kabel das Wiederanbringen der Abdeckung behindert.

#### **Achtung**

Wenn Sie die Kabel nicht ordnungsgemäß verlegen, können diese beschädigt werden, wenn Sie die Laufwerkpositionsbaugruppe absenken und die Abdeckung schließen. Stellen Sie deshalb beim Absenken der Laufwerkpositionsbaugruppe und beim Schließen der Abdeckung sicher, dass alle Kabel ordnungsgemäß verlegt und nicht eingeklemmt sind.

- 3. Senken Sie die Laufwerkpositionsbaugruppe ab, und schließen Sie die Computerabdeckung.
- 4. Installieren Sie ggf. alle Verriegelungsvorrichtungen, wie z. B. eine Kabelverriegelung.
- 5. Schließen Sie alle externen Kabel und Netzkabel wieder an den Computer an. Weitere Informationen hierzu finden Sie im Abschnitt ["Positionen](#page-9-0) der Anschlüsse an der Rückseite des [Computers"](#page-9-0) auf Seite 2.
- 6. Wenn der Computer vertikal aufgestellt wird, bringen Sie den Ständer an.
- 7. Wenn Sie die Systemplatine oder den Mikroprozessor austauschen, müssen Sie das BIOS aktualisieren (FLASH-Aktualisierung). Weitere Informationen hierzu finden Sie im Abschnitt "BIOS von einer Diskette oder CD-ROM [aktualisieren](#page-48-0) [\(FLASH-Aktualisierung\)"](#page-48-0) auf Seite 41.
- 8. Informationen zum Aktualisieren der Konfiguration finden Sie im Abschnitt zur Verwendung des Programms ″Setup Utility″ im Benutzerhandbuch für Ihren Computer.
- **Anmerkung:** In den meisten Ländern und Regionen ist es erforderlich, dass fehlerhafte CRUs an Lenovo zurückgesendet werden. Weitere Informationen hierzu sind im Lieferumfang der entsprechenden CRU enthalten oder werden einige Tage nach dem Erwerb der CRU separat zugesandt.

## <span id="page-48-0"></span>**BIOS von einer Diskette oder CD-ROM aktualisieren (FLASH-Aktualisierung)**

#### **Wichtige Hinweise**

Starten Sie das Programm ″Setup Utility″, um die Informationen zu Ihrem System anzuzeigen. Lesen Sie hierzu die Informationen im Abschnitt zur Verwendung des Programms ″Setup Utility″ im Benutzerhandbuch für Ihren Computer. Wenn die im Hauptmenü aufgeführte Seriennummer sowie die dortigen Angaben für Maschinentyp/-modell nicht mit den Angaben auf dem Computeretikett übereinstimmen, müssen Sie das BIOS aktualisieren (FLASH-Aktualisierung), um die Seriennummer und die Angaben für Maschinentyp/ modell zu ändern.

Gehen Sie wie folgt vor, um das BIOS von einer Diskette oder von einer CD-ROM zu aktualisieren (FLASH-Aktualisierung):

- 1. Legen Sie eine Diskette mit der Systemprogrammaktualisierung (FLASH-Diskette) oder eine CD-ROM in das Diskettenlaufwerk bzw. in das optische Laufwerk ein. Systemprogrammaktualisierungen erhalten Sie im World Wide Web unter der Adresse http://www.lenovo.com/support.
- 2. Schalten Sie den Computer ein. Wenn er bereits eingeschaltet ist, müssen Sie ihn aus- und dann wieder einschalten. Die Aktualisierung wird gestartet.
- 3. Wenn Sie zum Auswählen einer Sprache aufgefordert werden, drücken Sie die Taste auf der Tastatur, die der gewünschten Sprache entspricht, und drücken Sie anschließend die Eingabetaste.
- 4. Wenn Sie zum Ändern der Seriennummer aufgefordert werden, drücken Sie die Taste ″Y″.
- 5. Geben Sie die siebenstellige Seriennummer des Computers ein, und drücken Sie anschließend die Eingabetaste.
- 6. Wenn Sie zum Ändern der Angabe für Maschinentyp/-modell aufgefordert werden, drücken Sie die Taste ″Y″.
- 7. Geben Sie den siebenstelligen Code für Maschinentyp/-modell des Computers ein, und drücken Sie anschließend die Eingabetaste.
- 8. Befolgen Sie zum Fertigstellen der Aktualisierung die angezeigten Anweisungen.

## <span id="page-50-0"></span>**Anhang. Bemerkungen**

Möglicherweise bietet Lenovo die in dieser Dokumentation beschriebenen Produkte, Services oder Funktionen nicht in allen Ländern an. Informationen über die gegenwärtig im jeweiligen Land verfügbaren Produkte und Services sind beim Lenovo Ansprechpartner erhältlich. Hinweise auf Lenovo Lizenzprogramme oder andere Lenovo Produkte bedeuten nicht, dass nur Programme, Produkte oder Services von Lenovo verwendet werden können. Anstelle der Lenovo Produkte, Programme oder Services können auch andere, ihnen äquivalente Produkte, Programme oder Services verwendet werden, solange diese keine gewerblichen Schutzrechte von Lenovo verletzen. Die Verantwortung für den Betrieb von Fremdprodukten, Fremdprogrammen und Fremdservices liegt beim Kunden.

Für in diesem Handbuch beschriebene Erzeugnisse und Verfahren kann es Lenovo Patente oder Patentanmeldungen geben. Mit der Auslieferung dieses Handbuchs ist keine Lizenzierung dieser Patente verbunden. Lizenzanfragen sind schriftlich an die nachstehende Adresse zu richten. Anfragen an diese Adresse müssen auf Englisch formuliert werden.

*Lenovo (United States), Inc. 500 Park Offices Drive, Hwy. 54 Research Triangle Park, NC 27709 U.S.A. Attention: Lenovo Director of Licensing*

Trotz sorgfältiger Bearbeitung können technische Ungenauigkeiten oder Druckfehler in dieser Veröffentlichung nicht ausgeschlossen werden. Die Angaben in diesem Handbuch werden in regelmäßigen Zeitabständen aktualisiert. Die Änderungen werden in Überarbeitungen oder in Technical News Letters (TNLs) bekannt gegeben. Lenovo kann jederzeit Verbesserungen und/oder Änderungen an den in dieser Veröffentlichung beschriebenen Produkten und/oder Programmen vornehmen.

Die in diesem Dokument beschriebenen Produkte sind nicht zur Verwendung bei Implantationen oder anderen lebenserhaltenden Anwendungen, bei denen ein Nichtfunktionieren zu Verletzungen oder zum Tod führen könnte, vorgesehen. Die Informationen in diesem Dokument beeinflussen oder ändern nicht die Lenovo Produktspezifikationen oder Gewährleistungen. Keine Passagen dieses Dokuments sollen als explizite oder implizite Lizenz oder Schadensersatzerklärung unter den gewerblichen Schutzrechten von Lenovo oder anderer Firmen dienen. Alle Informationen in diesem Dokument wurden in bestimmten Umgebungen erfasst und werden zur Veranschaulichung präsentiert. In anderen Betriebsumgebungen werden möglicherweise andere Ergebnisse erfasst.

Werden an Lenovo Informationen eingesandt, können diese beliebig verwendet werden, ohne dass eine Verpflichtung gegenüber dem Einsender entsteht.

Verweise in dieser Veröffentlichung auf Websites anderer Anbieter dienen lediglich als Benutzerinformationen und stellen keinerlei Billigung des Inhalts dieser Websites dar. Das über diese Websites verfügbare Material ist nicht Bestandteil des Materials für dieses Lenovo Produkt. Die Verwendung dieser Websites geschieht auf eigene Verantwortung.

<span id="page-51-0"></span>Alle in diesem Dokument enthaltenen Leistungsdaten wurden in einer kontrollierten Umgebung ermittelt. Die Ergebnisse, die in anderen Betriebsumgebungen erzielt werden, können daher erheblich von den hier angegebenen Werten abweichen. Einige Daten stammen möglicherweise von Systemen, deren Entwicklung noch nicht abgeschlossen ist. Eine Gewährleistung, dass diese Daten auch in allgemein verfügbaren Systemen erzielt werden, kann nicht geboten werden. Darüber hinaus wurden einige Daten unter Umständen durch Extrapolation ermittelt. Die tatsächlichen Ergebnisse können davon abweichen. Benutzer dieses Dokuments sollten die entsprechenden Daten in ihrer jeweiligen Umgebung überprüfen.

#### **Hinweise zur TV-Ausgabe**

Der folgende Hinweis gilt für Modelle mit werkseitig vorinstallierter TV-Ausgabefunktion.

Dieses Produkt ist mit Copyright-geschützter Technologie ausgestattet, die durch bestimmte US-Patente und andere intellektuelle Eigentumsrechte geschützt ist, deren Eigentümer die Macrovision Corporation und andere rechtliche Eigner sind. Die Verwendung dieser Copyright-geschützten Technologie muss von der Macrovision Corporation genehmigt sein und beschränkt sich ausschließlich auf den privaten Gebrauch und andere eingeschränkte Anzeigemöglichkeiten, sofern es von der Macrovision Corporation nicht anders angegeben wurde. Zurückentwicklung oder Disassemblierung ist verboten.

#### **Marken**

Folgende Namen sind in gewissen Ländern Marken von Lenovo: Lenovo **ThinkCentre** 

IBM ist in gewissen Ländern eine Marke der International Business Machines Corporation.

Andere Namen von Unternehmen, Produkten oder Services können Marken oder Servicemarken anderer Unternehmen sein.

## **ThinkCentre**

Teilenummer: 41X6246

(1P) P/N: 41X6246

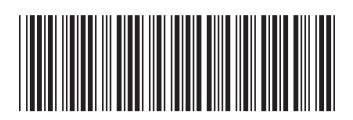